# Doro 5861

Dansk

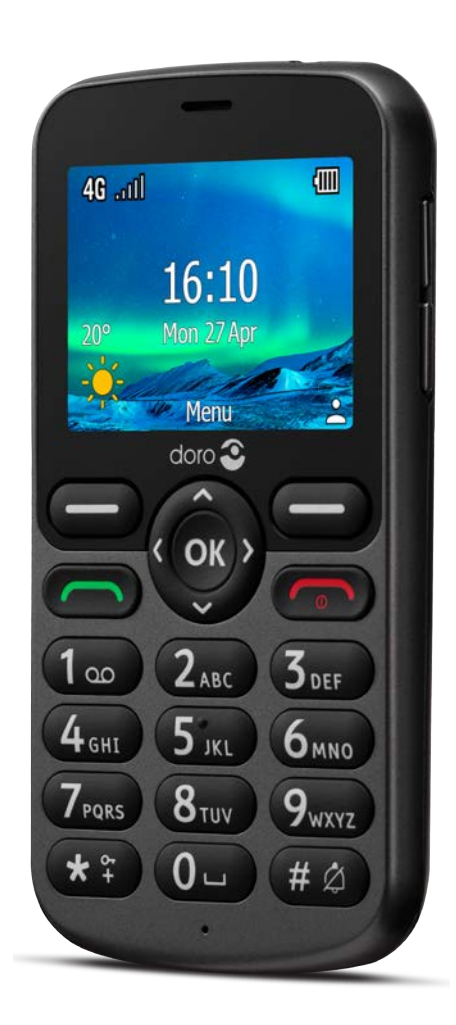

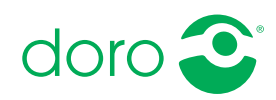

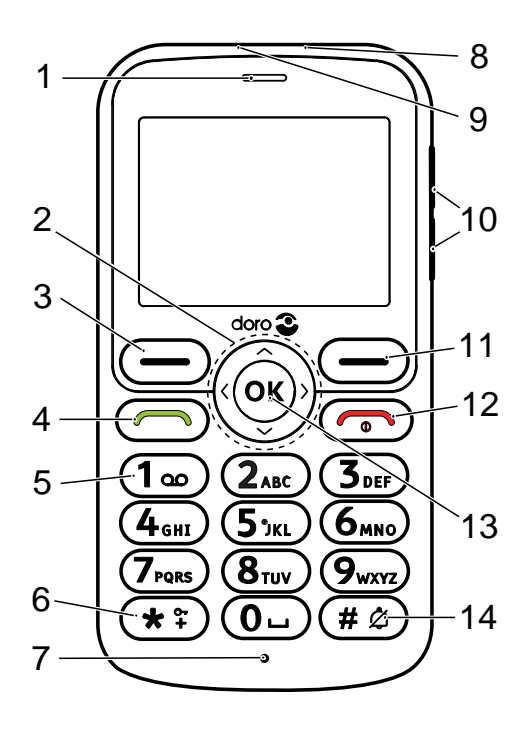

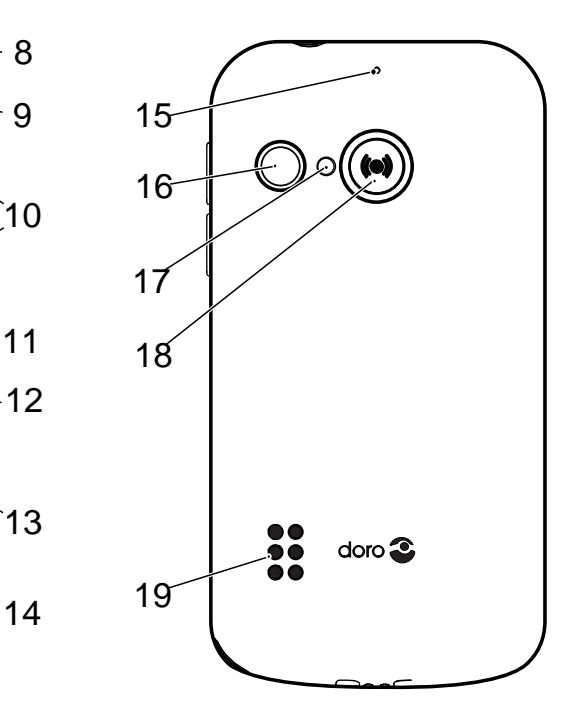

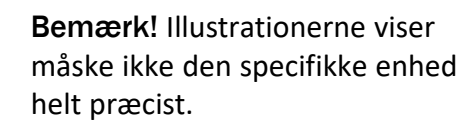

Det udstyr, der følger med til telefonen, er ikke det samme overalt. Det afhænger af, hvilken software og hvilket tilbehør der er tilgængeligt, der hvor du bor, og hvad din serviceudbyder tilbyder. Du kan få yderligere tilbehør hos din lokale Doroforhandler. Du opnår det bedste resultat ved at bruge det medfølgende tilbehør sammen med din telefon.

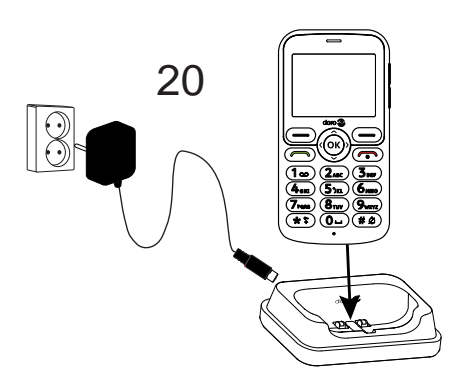

- 1. Højttaler
- 2. 4-vejs navigationstaster
- 3. Venstre funktionstast
- 4. Opkaldstast
- 5. Telefonsvarer
- 6. Internationalt præfiks/symboler/tastaturlås
- 7. Mikrofon
- 8. Stik til oplader
- 9. Stik til headset
- 10. Volumenknapper
- 11. Højre funktionstast
- 12. Afslut opkald/Tænd/sluk
- 13. OK-knap
- 14. Indtastningsmetode/Lydløs tilstand
- 15. Anden mikrofon
- 16. Kameralinse
- 17. Kamerablitz og lommelygte
- 18. Tryghedsknap
- 19. Højttaler
- 20. Opladningsholder (valgfrit tilbehør)

# Indhold

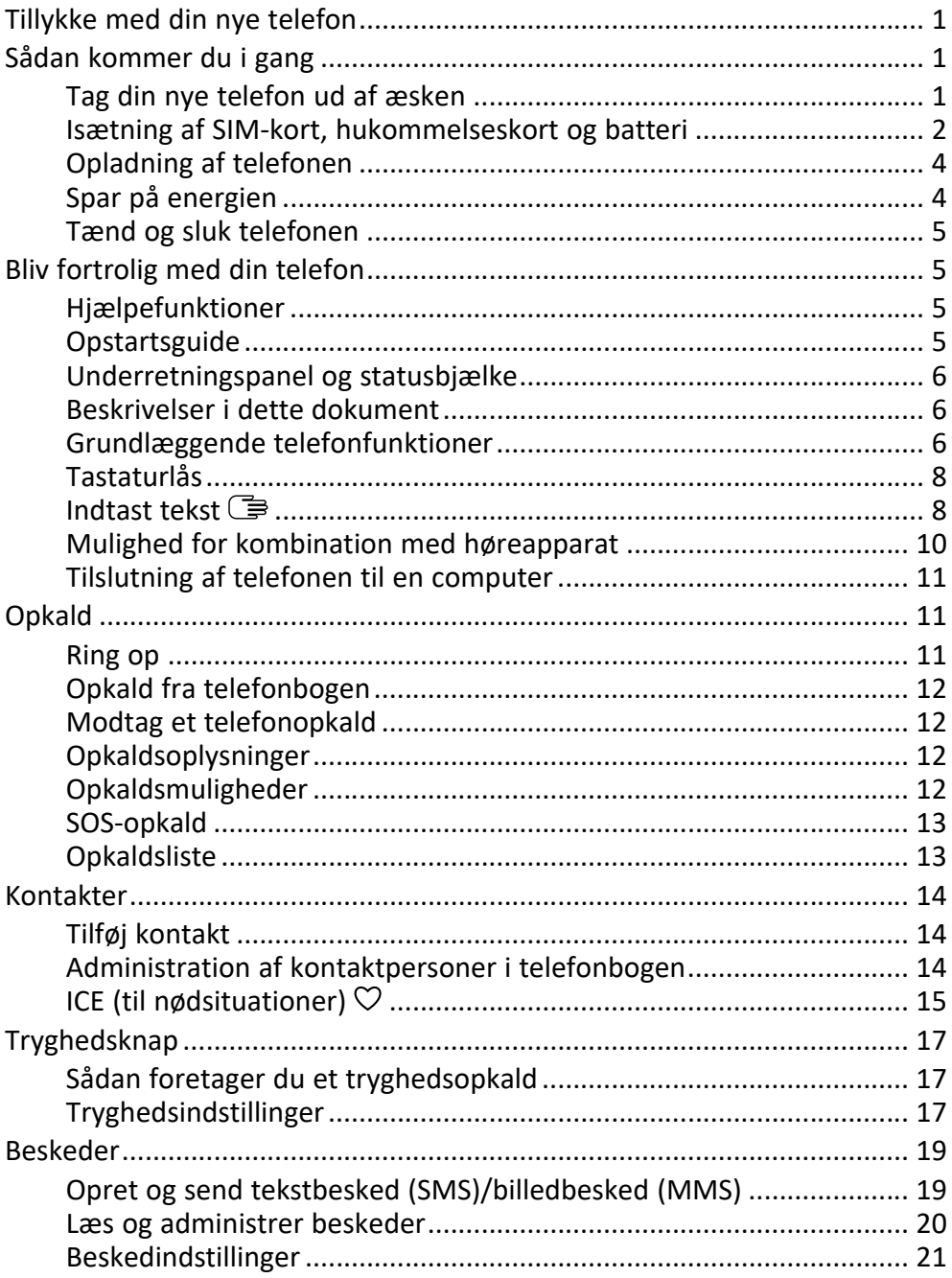

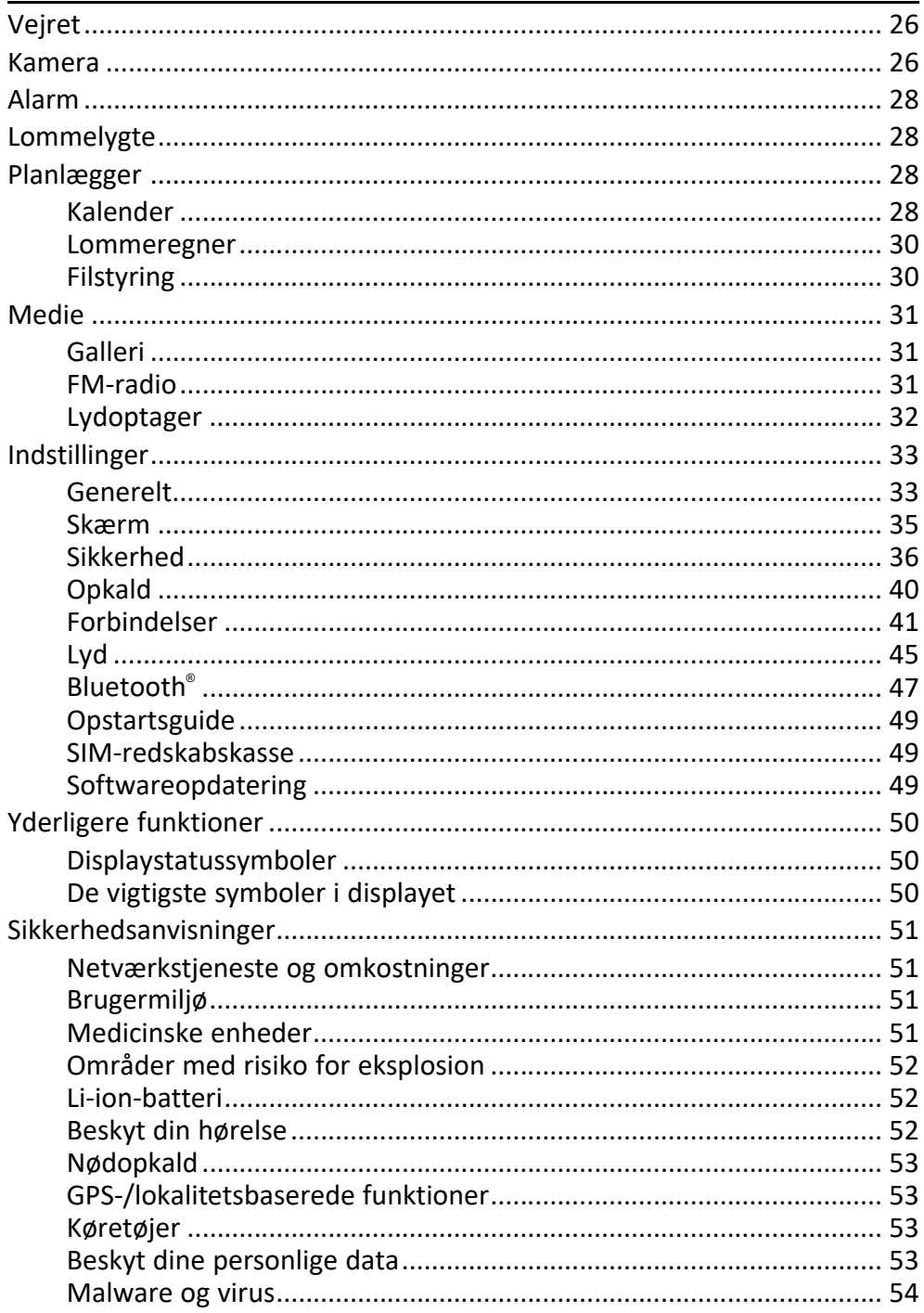

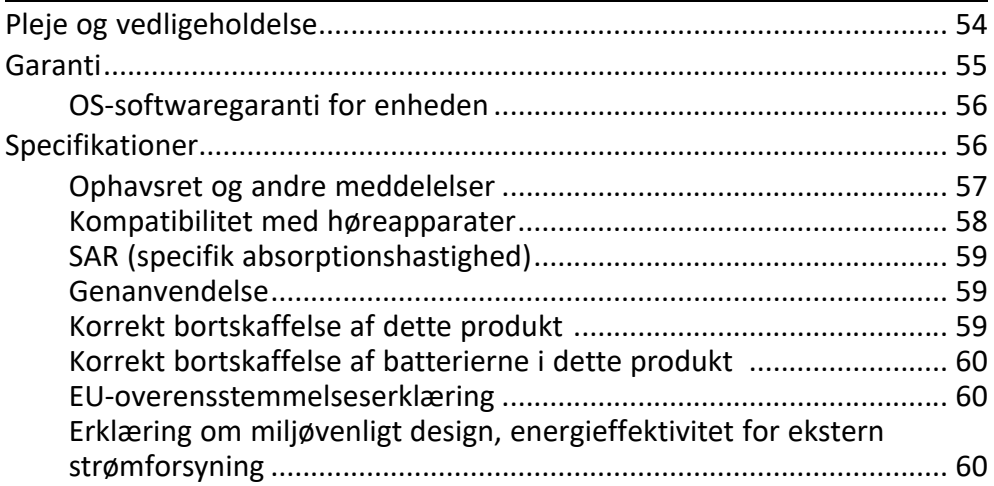

### Tillykke med din nye telefon

<span id="page-6-0"></span>Denne 4G-bartelefon er ideel til seniorer, der ønsker grundlæggende funktionalitet kombineret med fantastisk lyd og brugervenlighed. Adskilte højkontraststaster, et 2,4" landskabsdisplay og ekstra høj og tydelig lyd gør det nemmere at foretage opkald og sende sms'er i hverdagen. Der er også et 2MP kamera med blitz til at tage og dele billeder med. Andre funktioner omfatter forbedret lyd med HD Voice, HAC (kompatibilitet med høreapparat), indbygget lommelygte og en tryghedsknap, der kan bruges til at alarmere op til fem venner eller familiemedlemmer, du har tillid til, hvis der er brug for hjælp.

<span id="page-6-1"></span>Besøg www.doro.com eller kontakt vores telefonrådgivning, hvis du har brug for yderligere oplysninger om tilbehør eller andre Doro-produkter.

### Sådan kommer du i gang

Når du får din telefon, skal du opsætte den før brug.

Tip: Husk at fjerne evt. skærmbeskytter.

### <span id="page-6-2"></span>Tag din nye telefon ud af æsken

Det første trin er at pakke telefonen ud og få adgang til de elementer og det udstyr, der medfølger. Husk at læse vejledningen, så du kan lære udstyret og de grundlæggende funktioner at kende.

- Det udstyr, der følger med enheden, og alt tilgængeligt tilbehør, kan variere afhængigt af området eller tjenesteudbyderen.
- De leverede dele er beregnet til denne telefon, og det er ikke sikkert, at de kan bruges sammen med andre enheder.
- Udseendet og specifikationerne kan ændres uden varsel.
- Du kan købe yderligere tilbehør hos din lokale Doro-forhandler.
- Sørg for, at tilbehøret passer til enheden, inden du køber det.
- Brug kun batterier, opladere og tilbehør, der er godkendt til netop denne model. Tilslutning af andet tilbehør kan være farligt, og telefonens typegodkendelse og garanti kan bortfalde.
- Det er ikke sikkert, at tilbehør altid kan skaffes. Tilgængeligheden afhænger af produktionskapaciteten. Se Doros websted for at få flere oplysninger om, hvilket tilbehør der fås i øjeblikket.

### <span id="page-7-0"></span>Isætning af SIM-kort, hukommelseskort og batteri

Holderen til SIM-kortet og hukommelseskortet sidder i batterirummet.

Tip: Undgå at ridse de metalliske kontaktflader på kortene, når du sætter dem ind i kortholderne.

#### Fjern batteridækslet

#### **VIGTIGT**

Inden du tager batteridækslet af, skal du slukke telefonen og frakoble opladeren.

Vær forsigtig, så du ikke ødelægger dine negle, når du fjerner batteridækslet. Sørg for, at du ikke bøjer eller vrider batteridækslet for meget, da det kan blive beskadiget.

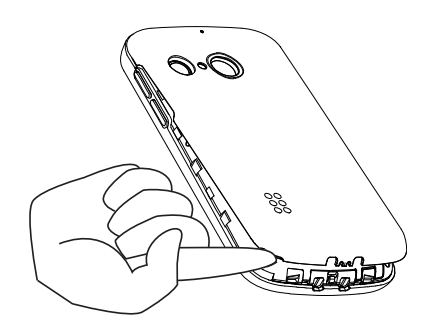

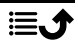

#### Isætning af SIM-kort og hukommelseskort

Sæt micro-SIM (3FF)-kortet i ved forsigtigt at skubbe det ind i SIM-kortholderen. Sørg for, at kontaktfladerne på SIMkortet vender indad, og at det afskårne hjørne vender som vist.

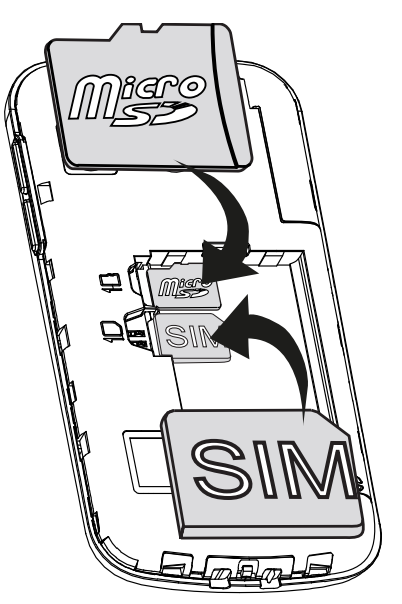

Undgå at ridse eller bøje kontakterne på SIM-kortet. Hvis det er nødvendigt, men du har problemer med at fjerne/udskifte SIM-kortet, skal du sætte tape på den synlige del af SIM-kortet for at trække det ud.

Du kan eventuelt sætte et hukommelseskort i telefonen for at øge dens lagerplads, så du kan gemme flere filer, billeder, videoer osv. Sørg for, at kontaktfladerne på hukommelseskortet vender indad som vist ovenfor.

#### VIGTIGT

Til denne telefon kan du bruge micro-SIM-kort eller 3FF. Hvis du forsøger at bruge SIM-kort, der ikke passer til telefonen, kan det beskadige kortet eller telefonen, og data på SIM-kortet kan gå tabt. Brug kun hukommelseskort, der passer til telefonen. Kompatible korttyper omfatter microSD, microSDHC, microSDXC. Inkompatible hukommelseskort kan medføre skader på selve kortet eller enheden, og data på kortet kan gå tabt.

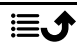

#### Isæt batteriet

Sæt batteriet i ved at skubbe det ind i batterirummet. Sæt bagdækslet på igen.

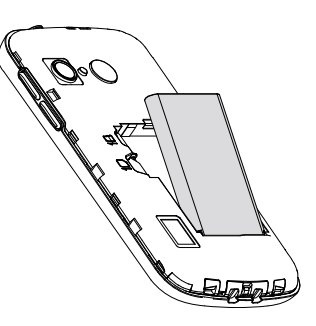

### <span id="page-9-0"></span>Opladning af telefonen

Det er muligt, at din telefon allerede er opladet tilstrækkeligt, når du får den, så du kan tænde den med det samme, du tager den ud af æsken. Men vi anbefaler, at du oplader den helt, før du begynder at bruge den.

#### **FORSIGTIG**  $\bigwedge$

Brug kun batterier, opladere og tilbehør, der er godkendt til netop denne model. Brug af andet tilbehør kan være farligt, og telefonens typegodkendelse og garanti kan bortfalde.

Når batteriet er ved at være tomt, vises  $\Box$ , og der lyder et advarselssignal.  $\blacksquare$  vises kortvarigt, når opladeren sluttes til telefonen, samt  $\blacksquare$ , når den frakobles. Indikatoren for batteriniveau bevæger sig, når telefonen oplades. Det tager cirka 3 timer at oplade batteriet helt. Hvis telefonen er slukket, mens opladeren er koblet til telefonen, vises kun indikatoren for batteriniveau i displayet. Når opladningen er gennemført, vises  $\overline{w}$  i displayet.

#### Hvis du bruger et vægstik til opladningen

- 1. Sæt det lille stik på USB-kablet i opladningsporten  $\Box$  på telefonen.
- 2. Sæt strømadapteren i et vægstik.

#### Hvis du bruger en opladningsholder til opladningen (tilbehør)

- 1. Sæt det lille stik på ladekablet i holderen. Sæt telefonen i holderen.
- 2. Sæt strømadapteren i et vægstik.

### <span id="page-9-1"></span>Spar på energien

Når batteriet er helt opladet, frakobles opladeren fra telefonen, og stikket til opladeren tages ud af vægstikket. Skærmen slukkes efter et stykke tid

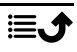

for at spare på strømmen. Tryk på en vilkårlig knap for at tænde for skærmen. Fuld batterikapacitet opnås først, når batteriet er blevet opladet 3-4 gange. Batteriers kapacitet forringes med tiden. Det indebærer, at taletiden og standbytiden normalt bliver kortere ved regelmæssig brug. Hvis telefonen er tændt i længere tid, kan den føles varm. I de fleste tilfælde er dette normalt.

### <span id="page-10-0"></span>Tænd og sluk telefonen

- 1. Tryk på  $\bullet$ , og hold den inde for at tænde eller slukke telefonen. Tryk  $\mathfrak{G}$  for at slukke.
- 2. Hvis SIM-kortet er gyldigt, men beskyttet med en PIN-kode (Personal Identification Number), vises PIN-kode:. Indtast PIN-koden, og tryk på . Slet poster med Slet.

Forsøg tilbage: viser det resterende antal forsøg til indtastning af PIN-koden. Når der ikke er flere forsøg tilbage, skal SIM-kortet herefter låses op ved hjælp af PUK-koden (Personal Unblocking Key).

#### Lås op med PUK-kode

- 1. Indtast PUK-koden, og tryk på  $\mathfrak{B}$ . Slet poster med Slet.
- 2. Indtast en ny PIN-kode, og tryk på  $\mathfrak{B}$ .
- 3. Indtast den nye PIN-kode igen, og bekræft med  $\mathcal{O}_1$ .

Bemærk! Hvis der ikke medfølger PIN- og PUK-kode til dit SIM-kort, skal du kontakte din serviceudbyder. Hvis du indtaster en forkert PIN-kode mere end 10 gange, låses SIM-kortet permanent.

### Bliv fortrolig med din telefon

### <span id="page-10-2"></span><span id="page-10-1"></span>Hjælpefunktioner

Brug nedenstående symboler til at guide dig gennem hjælpeafsnittene i brugervejledningen.

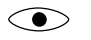

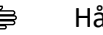

Syn Syn (事 Håndtering

 $\subset$ 

Hørelse Sikkerhed

### <span id="page-10-3"></span>**Opstartsguide**

Når telefonen tændes for første gang, aktiveres en Opstartsguide til at foretage grundlæggende indstillinger.

- 1. Vælg det ønskede sprog og tryk  $\mathcal{O}_1$ .
- 2. Du vil modtage en vejledning om navigation af telefonen. Tryk på Næstefor at gå igennem vejledningen trin for trin. Tryk på Spring over for at springe fremad i vejledningen.
- 3. Vælg den type indstilling, du vil tilpasse. Du kan vælge at tilpasse en eller flere indstillinger ved at vælge og trykke på  $\mathcal{O}$ . Tryk på Næste, når du er færdig.
- 4. Du vil modtage en kort vejledning om telefonens menu. Tryk på Næstefor at gå igennem vejledningen trin for trin. Tryk på Afslut for at afslutte opkaldet.

### <span id="page-11-0"></span>Underretningspanel og statusbjælke

Øverst på hovedskærmbilledet kan du se, om der er underretninger.

Tryk på  $\mathcal{O}_1$  for at åbne hovedmenuen og se, hvilke applikationer der har en notifikation.

Øverst på hovedskærmbilledet kan du se statussymbolerne, for eksempel netværkets signalstyrke, batteriniveau, Bluetooth-aktivitet med mere.

### <span id="page-11-1"></span>Beskrivelser i dette dokument

Beskrivelser i dette dokument er baseret på din telefons opsætning på købstidspunktet. Anvisningerne starter normalt fra startskærmen. Tryk på **for at komme til startskærmen. Nogle beskrivelser er forenklet.** 

Pilen  $\implies$ ) angiver næste handling i de trinvise anvisninger.

### <span id="page-11-2"></span>Grundlæggende telefonfunktioner

### Samtale **in the School**:

- Indtast et nummer eller besvar indgående opkald.
- Åbn opkaldslisten.

### Afslut opkald/Tænd og sluk  $\bullet$ :

- Afslut opkald eller vend tilbage til startskærmen.
- Hold tasten inde for at tænde eller slukke telefonen.

### Valgmuligheder  $\equiv$ :

Tryk for at se flere tilgængelige valgmuligheder i den valgte menu. I forskellige menuer og funktioner vil den vise tilgængelige valgmuligheder for

denne funktion. Prøv altid at trykke på denne knap for at få vist flere valgmuligheder.

### Tilbage D:

Bruges til at vende tilbage til det foregående skærmbillede.

#### Tryghedsopkald  $\langle \bullet \rangle$ :

Tryk for at foretage et tryghedsopkald.

### **Navigationstaster <sup>■</sup>**

- (A) Brug4-vejs navigationstasterne til at navigere op, ned, til venstre og til højre.
- (B) Brug  $\circledcirc$  til at åbne Menu og til at bekræfte handlinger.

#### Standby (klar-tilstand)

Når telefonen er klar til brug, og du endnu ikke har indtastet tegn, er telefonen på standby.

Tip: Du kan altid trykke på  $\bullet\bullet\bullet$  for at vende tilbage til standby.

#### Volumentaster

Brug knapperne op  $\bigwedge$  og ned  $\bigvee$  til at justere lydstyrken under et opkald.

Se også *[Lydstyrke](#page-51-0)* C, s.46 for at få flere oplysninger.

Bemærk! Hvis du benytter høreapparat eller har vanskeligt ved at høre, når telefonen bruges i støjende omgivelser, kan du tilpasse telefonens lydindstillinger. Se [Lydindstillinger](#page-50-1) C, s.45.

#### Lydløs tilstand

Du kan også indstille enheden til lydløs tilstand: Tryk på og hold  $\blacksquare$  inde, indtil  $\sqrt{3}$  vises. For at genaktivere ringe- og beskedtoner skal du trykke på og holde  $\mathbb{H}$  inde, indtil  $\frac{1}{2}$  forsvinder. Se også *[Ringetype](#page-52-1)*, s.47 for at slå underretningslyde fra.

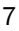

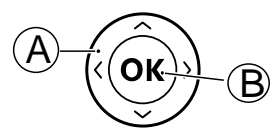

### Headset

Når et headset er tilsluttet, afbrydes telefonens indbyggede mikrofon automatisk. Hvis den er tilgængelig, kan du bruge svartasten på headsettet til at besvare og modtage opkald.

#### $\bigwedge$ FORSIGTIG

Anvendelse af headset ved høj lydstyrke kan forårsage høreskader. Husk at regulere lydstyrken omhyggeligt, når du bruger et headset.

### <span id="page-13-0"></span>Tastaturlås

Du kan låse tastaturet for at undgå, at der utilsigtet bliver trykket på tasterne, hvis du f.eks. har telefonen i lommen eller i en taske.

Indgående opkald kan besvares ved tryk på  $\sim$ , selv om tastaturet er låst. Under opkaldet låses tastaturet op. Når opkaldet afsluttes eller afvises, låses tastaturet igen.

Tryk på tasten  $\mathbb{Z}$ , og hold den inde for at aktivere/deaktivere tastaturlåsen.

Bemærk! Det vigtigste lokale nødopkaldsnummer kan altid tastes uden at låse tastaturet op.

Find flere indstillinger for tastaturlås på *[Tastaturlås](#page-42-0)*, s.37

# <span id="page-13-1"></span>Indtast tekst

#### Manuel indtastning af tekst

#### Vælg tegn

• Tryk gentagne gange på en taltast, indtil det ønskede tegn vises. Vent et par sekunder, inden du indtaster næste tegn. Tryk på Slet for at slette tegn.

#### Specialtegn

- 1. Tryk på  $\mathbb{S}^2$  for at få vist en liste med specialtegn.
- 2. Vælg det ønskede tegn ved hiælp af 4-veis navigationstasterne, og tryk på  $\mathcal{O}$  for at indsætte det.

#### Flyt markøren i teksten

• Brug 4-vejs navigationstasterne til at flytte markøren rundt i teksten

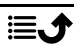

#### Store bogstaver, små bogstaver, tal og tekstforslag

Tryk på  $\blacksquare$  for at vælge mellem tekstforslag, stort begyndelsesbogstav, store bogstaver, små bogstaver og tal. For at bruge tekstforslag skal det ønskede sprog vælges, se næste eller *[Skriftsprog](#page-39-0)*, s.34.

#### Skriv tekst med tekstforslag

På nogle sprog kan du bruge tekstforslagsmetoden, der bruger en ordbog til at foreslå ord. Se *[Stavekontrol](#page-39-1)*, s.34 for at få mere at vide om, hvordan funktionen aktiveres/deaktiveres.

• Tryk på hver enkelt tast én gang, også selv om det viste tegn ikke er det, du ønsker. Ordbogen foreslår ord på baggrund af de taster, du har trykket på.

#### Eksempel

- 1. Tryk på  $\mathbf{3}, \mathbf{7}, \mathbf{8}, \mathbf{8}$ , hvis du vil skrive ordet "Fred". Gør ordet færdigt, før du kigger på forslagene.
- 2. Brug 4-vejs navigationstasterne til at flytte markøren for at se de foreslåede ord.
- 3. Tryk på  $\mathcal{D}$ , og fortsæt med næste ord. Du kan også trykke på 0 for at indsætte et mellemrum og fortsætte med næste ord.
- 4. Hvis det ønskede ord ikke foreslås, skal du bruge manuel indtastning af tekst.

Bemærk! Se i *[Skriftsprog](#page-39-0)*, s.34 for at få flere oplysninger.

Nyt ord betyder, at du manuelt kan indtaste et ord, hvis det ikke findes i ordbogen. Det indtastede ord gemmes dog ikke i ordbogen til fremtidig brug.

#### Indtastningstilstand

Tryk på  $\dddot{H}$  for at skifte indtastningstilstand.

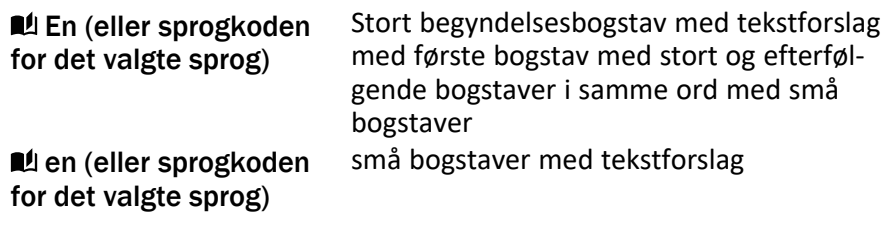

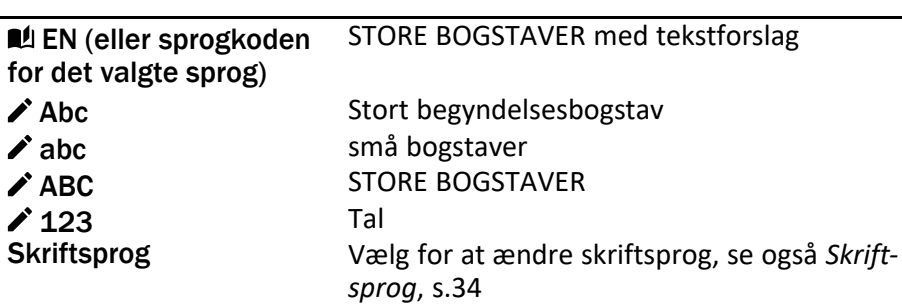

### <span id="page-15-0"></span>Mulighed for kombination med høreapparat

Denne telefon kan kombineres med et høreapparat. Kompatibilitet med høreapparater er ikke nogen garanti for, at et bestemt høreapparat vil fungere sammen med en bestemt telefon. Mobiltelefoner indeholder radiotransmittere, der kan forstyrre funktionen af høreapparatet. Nogle af de trådløse teknologier, der bruges på denne telefon, er blevet testet for brug med høreapparater, men der kan være nogle nyere trådløse teknologier, der endnu ikke er testet for brug med høreapparater. Du kan sikre, at et bestemt høreapparat fungerer godt sammen med denne telefon, ved at teste dem sammen, før du køber.

Standarden for kompatibilitet med høreapparater indeholder to typer klassificeringer:

- M: Hvis du vil bruge dit høreapparat i denne tilstand, skal du sikre, at dit høreapparat er indstillet til "M-tilstand" eller akustisk koblingstilstand og placere telefonmodtageren i nærheden af høreapparatets indbyggede mikrofon. Du opnår de bedste resultater ved at prøve at bruge telefonen i forskellige positioner i forhold til høreapparatet, f. eks. vil placering af modtageren en anelse over øret give bedre ydelse for høreapparater med mikrofoner placeret bag øret.
- T: Hvis du vil bruge høreapparatet i denne tilstand, skal du sikre, at dit høreapparat er i "T-tilstand" eller teleslyngekoblingstilstand (ikke alle høreapparater har denne tilstand). Du opnår de bedste resultater ved at prøve at bruge telefonen i forskellige positioner i forhold til dit høreapparat, f.eks. kan placering af modtageren en anelse under eller foran øret give bedre resultater.

Se også *[Lydindstillinger](#page-50-1)* C, s.45 for oplysninger om, hvordan du kan tilpasse telefonens lydindstillinger.

### <span id="page-16-0"></span>Tilslutning af telefonen til en computer

Slut telefonen til en computer, så du kan overføre billeder, musik og andre filtyper. Du behøver bare at forbinde et USB-kabel mellem telefonen og computeren. Du vil efterfølgende kunne bruge Stifinder på computeren til at trække og indsætte indhold fra telefonen til computeren eller omvendt.

Bemærk! Enkelte former for ophavsretligt beskyttet materiale vil muligvis ikke kunne overføres.

#### Træk og indsæt indhold mellem telefonen og en computer

- 1. Slut telefonen til en computer ved hjælp af et USB-kabel.
- 2. Vent, til telefonen eller hukommelseskortet åbnes som eksterne diske i Stifinder.
- 3. Træk og indsæt valgte filer mellem telefonen og computeren.

Bemærk! Du kan overføre filer ved hjælp af et USB-kabel på de fleste enheder og operativsystemer, som understøtter USBmasselagringsgrænseflade.

#### Sikker afbrydelse af USB-kablet

- 1. Sørg for, at det er sikkert at fjerne hardwarekomponenterne.
- 2. Frakobl USB-kablet.

Bemærk! De computerrelaterede anvisninger kan variere afhængigt af operativsystemet. Se i dokumentationen til computerens operativsystem for at få mere at vide.

### **Opkald**

### <span id="page-16-2"></span><span id="page-16-1"></span>Ring op

- 1. Indtast telefonnummeret inkl. områdenummer på telefonens tastatur. Slet med Slet.
- 2. Tryk på **for at foretage et opkald.**
- 3. Tryk på  $\bullet\bullet\bullet\bullet$  for at afslutte opkaldet.

Tip: Brug altid + inden landekoden ved internationale opkald for at sikre korrekt funktion. Tryk på  $\mathbb{S}$  to gange for at vælge det internationale forvalg +.

## <span id="page-17-0"></span>Opkald fra telefonbogen

- 1. Tryk på  $\triangle$  for at åbne telefonbogen.
- 2. Bladr gennem telefonbogen, eller foretag en hurtig søgning ved at trykke på den tast, der svarer til det første bogstav i posten, se *[Indtast](#page-13-1)*  $tekst \rightarrow$  $tekst \rightarrow$ , s.8.
- 3. Tryk på  $\circledast$  for at vælge en post, og tryk derefter på  $\bullet$  for at ringe op til den valgte post.

Du kan også trykke på  $\sim$  for at ringe op med det samme.

4. Tryk på  $\bullet\bullet\bullet$  for at annullere opkaldet.

### <span id="page-17-1"></span>Modtag et telefonopkald

- 1. Tryk på  $\bigodot$  for at besvare opkaldet. Tryk på **for at afvise opkaldet (optagettone)**.
- 2. Tryk på  $\bullet\bullet\bullet$  for at afslutte opkaldet.

Tip: Tryk på **+** eller **–** for midlertidigt at slå ringesignalet fra.

### <span id="page-17-2"></span>Opkaldsoplysninger

Under et opkald vises det kaldte eller det kaldende nummer samt den forløbne tid. Hvis opkalderens nummer er skjult, vises ukendt Privat eller Ukendt.

# <span id="page-17-3"></span>Opkaldsmuligheder

#### Lydløs

Tryk på  $\equiv\rightarrow$ Slå lyden fra under et opkald for at deaktivere mikrofonen. Tryk på  $\equiv \rightarrow$  Slå lyden til for at aktivere mikrofonen igen.

### **Høittaler**

Tryk på højre funktionstast **Højttaler** under et opkald for at aktivere højttalertilstand. Tal tydeligt ind i telefonens mikrofon ved en maksimal afstand på 1 m. Tryk på højre funktionstast Højttaler for at deaktivere højttalertilstand.

### Valgmuligheder  $\equiv$

I løbet af et opkald giver knappen valgmuligheder  $\equiv$ ) adgang til yderligere funktioner.

• Tilføj opkald for at ringe til et andet nummer. Når den anden part er tilsluttet, kan du igen trykke på  $\equiv$  og derefter trykke på:

- Sammenflet opkald/Del konferenceopkald for at flette de to opkald sammen til et konferenceopkald og derefter opdele dem igen, hvis det er nødvendigt.
- Ombyt for at skifte mellem de to opkald.
- Overfør for at flette de to opkald og afbryde forbindelsen til dig selv.
- Parkér opkald/Genoptag opkald for at parkere/genoptage det igangværende opkald.
- Slå lyden fra for at deaktivere mikrofonen. Se ovenfor.
- Afslut opkald for at afslutte det igangværende opkald (samme som  $\sqrt{2}$ ).
- Afslut alle opkaldfor at afslutte alle igangværende opkald.

Bemærk! For at få oplysninger om indstillinger i forbindelse med opkald, se *[Opkald](#page-45-0)*, s.40

### <span id="page-18-0"></span>SOS-opkald

Så længe telefonen er tændt, kan du foretage nødopkald ved at indtaste det lokale nummer til alarmcentralen efterfulgt af  $\Box$ .

Nogle netværk accepterer opkald til nødnumre uden et gyldigt SIM-kort. Kontakt din serviceudbyder for at få flere oplysninger.

# <span id="page-18-1"></span>**Opkaldsliste**

Indgående, ubesvarede og foretagne opkald gemmes på en kombineret opkaldsliste.

1. Tryk på  $\sim$ .

Alternativt kan du også trykke på  $\circledast \rightarrow \circledast$  Opkaldsliste.

2. Opkald vises som følger, afhængigt af opkaldstype:

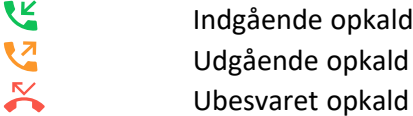

- 3. Vælg det ønskede, og tryk på  $\Box$  for at ringe op, eller... Vælg en post, og tryk på  $\equiv$  for at:
	- Detaljer for at få vist flere oplysninger om det valgte opkald.
	- Ring op for at ringe op til det valgte nummer/den valgte kontaktperson.
- Send besked for at sende en tekstbesked.
- Føj til kontakter for at gemme nummeret på kontaktpersonerne.
	- Føj til ny kontakt for at tilføje nummeret som en ny kontaktperson.
	- Føj til eksisterende kontakt for at tilføje nummeret til en eksisterende kontaktperson.
- Føj til blacklist/Fiern fra sortliste for at blokere/frigive nummeret. Du vil ikke modtage opkald eller beskeder fra et blokeret nummer. Se *[Blacklist](#page-44-0)*, s.39.
- Slet for at slette den valgte post i opkaldslisten.
- Slet alt for at slette alle poster i opkaldslisten.

### Kontakter

# <span id="page-19-1"></span><span id="page-19-0"></span>Tilføj kontakt

- 1. Tryk på **1** for at åbne **E** Kontakter → Tilføj kontakt, og vælg, hvor den skal gemmes.
- 2. Vælg Vælg Billede, og tryk på  $\mathcal{D}$  for at tilføje et billede af kontaktpersonen.
- 3. Indtast Navn, Mobilnummer, Hjemmenummer, Arbejde for at vælge en særlig ringetone til opkald fra den valgte kontakt.
- 4. Vælg en ringetone, der skal knyttes til kontakten.
- 5. Tryk på Gem.

### <span id="page-19-2"></span>Administration af kontaktpersoner i telefonbogen

- 1. Tryk på  $\triangle$  for at åbne  $\Box$  Kontakter.
- 2. Vælg en kontaktperson, og tryk på  $\equiv$ :
	- Tilføj kontakt for at tilføje en kontaktperson i telefonbogen.
	- Rediger for at redigere kontaktpersonen. Når det er gjort, trykker du på Gem.
	- Søg efter kontaktperson for at søge efter en kontaktperson.
	- Føi til top 10 for at indstille posten som en af de første kontaktpersoner i telefonbogen.
	- Slet for at slette den valgte kontaktperson. Tryk på Ja for at bekræfte.
- Slet flere for at slette flere kontakter. Vælg eller søg efter og vælg de kontaktpersoner, du vil slette. Du kan også trykke på  $\equiv \rightarrow$ Markér alt for at vælge alle kontaktpersoner. Bekræft med  $\mathcal{O}$  for at slette de valgte kontaktpersoner.
- Send vCard for at sende den valgte kontaktperson som et vCard ved hjælp af den valgte metode.
- Send besked for at sende en besked. Se *[Opret og send tekstbe](#page-24-1)[sked \(SMS\)/billedbesked \(MMS\)](#page-24-1)*, s.19.
- Hurtigopkaldskontakter for at indstille hurtigopkaldsnumre til 2–9. Vælg det ønskede hurtigopkaldsnummer og tilføj/erstat/ slet kontaktpersoner.

Foretag hurtigopkald ved at holde den tilsvarende tast inde.

- Hukommelsesstatus for at få vist status for telefonbogens hukommelse.
- Import/Eksport for at kopiere kontaktpersoner fra/til telefon og delt hukommelse.
	- Importér kontakter for at kopiere kontakter til telefonbogen fra den interne hukommelse eller SD-kortet. Vælg, hvorfra du vil importere, og vælg derefter kontakterne. Tryk på Ok for at importere.
	- Eksportér kontakter for at kopiere kontaktpersoner fra telefonbogen til den interne hukommelse eller SD-kortet. Vælg de kontaktpersoner, du vil eksportere, og vælg derefter, hvor kontaktpersonerne skal gemmes.
- 3. Du kan også vælge en enkelt kontaktperson og trykke på  $\otimes$  og derefter trykke på  $\equiv$ :
	- Rediger for at redigere kontaktpersonen. Når det er gjort, trykker du på Gem.
	- Slet for at slette den valgte kontaktperson. Tryk på Ja for at bekræfte.

# <span id="page-20-0"></span>ICE (til nødsituationer)  $\heartsuit$

Førstehjælpere har adgang til ekstra oplysninger som f.eks. medicinsk information fra den tilskadekomnes telefon **ICE** i en nødsituation. Hvis du er kommet alvorligt til skade, er det meget vigtigt at have adgang til nødoplysningerne så hurtigt som muligt, da det kan forbedre chancerne for

overlevelse. Du vælger selv, hvor mange af felterne du udfylder, men jo flere oplysninger, jo bedre.

- 1. Tryk på  $\triangleq$  for at åbne  $\overline{E}$  Kontakter  $\rightarrow$   $\overline{F}$  ICE.
- 2. Tryk på Mine oplysninger  $\rightarrow$  Rediger for at tilføje eller redigere oplysninger i hver indtastning.
	- Navn for at indtaste dit navn.
	- adresse for at indtast din hjemmeadresse.
	- Mit nummer for at indtaste dit telefonnummer.
	- Fødselsdato for at indtaste din fødselsdato.
	- Sprog for at indtaste dit foretrukne sprog.

Tryk på Gem, når du er færdig med Mine oplysninger.

- 3. Tryk på Mit helbred  $\rightarrow$  Rediger for at tilføje eller redigere oplysninger i hver indtastning.
	- Tilstand for at indtaste eventuelle helbredstilstande eller medicinsk udstyr (f.eks. diabetes, pacemaker osv.).
	- Allergier for at indtaste kendte allergier (f.eks. penicillin, bistik).
	- Blodtype for at indtaste din blodtype.
	- Vaccination for at indtaste eventuelle relevante vaccinationer.
	- Medicinsk behandling for at indtaste eventuel medicin, som du tager.
	- Forsikring for at indtast navnet på dit forsikringsselskab og dit policenummer (sygesikringsnummer).
	- Læge for at indtaste din læges navn.
	- Telefonnummer for at indtaste din læges telefonnummer.

Tryk på Gem, når du er færdig med Mit helbred.

4. Tryk på ICE-kontakter  $\rightarrow$  Rediger for at tilføje eller redigere oplysninger i hver indtastning.

Bemærk! Du kan tilføje 2 ICE-kontakter.

- Navn for at indtaste navnet på din nødkontaktperson.
- Relation Tilføj kontaktperson fra telefonbogen.
- Telefonnummer for at indtaste telefonnumre på dine nødopkaldskontaktpersonerne.

Gentag trinnene for endnu en nødkontaktperson. Tryk på Gem, når du er færdig med Mine oplysninger.

### **Tryghedsknap**

<span id="page-22-0"></span>Med tryghedstasten har du let adgang til fastlagte hjælpere, hvis du får brug for hjælp. Sørg for, at tryghedsfunktionen er aktiveret og konfigureret før brug, indtast modtagerne i nummerlisten, og rediger tekstbeskeden. Se *[Tryghedsindstillinger](#page-22-2)*, s.17.

### <span id="page-22-1"></span>Sådan foretager du et tryghedsopkald

#### $\bigwedge$ FORSIGTIG

Ved aktivering af et nødopkald er telefonen forudindstillet til håndfri tilstand. Lad være med at holde telefonen tæt på øret, når den er sat til håndfri tilstand/højttaler, da lydstyrken kan være meget høj.

1. Når der er brug for hjælp, trykker du på tryghedsknappen og holder den inde i 3 sekunder. Alternativt trykker du på den to gange inden for 1 sekund. Tryghedsopkaldet begynder efter 5 sekunders forsinkelse. I dette tids-

rum har du mulighed for at forhindre en eventuelt falsk alarm ved at trykke på <sub>0</sub>.

- 2. Der sendes en tryghedstekstbesked (SMS) til alle modtagere.
- 3. Der ringes op til første hjælper på listen. Hvis opkaldet ikke besvares inden for 25 sekunder, ringes der op til næste nummer på listen. Opkaldet gentages 3 gange, indtil opkaldet besvares, eller indtil der tryk- $\mathsf{kes}\nolimits$  på  $\bullet$ .

Bemærk! Nogle private sikkerhedsfirmaer accepterer automatiske opkald fra deres kunder. Kontakt altid sikkerhedsfirmaet, før du sætter deres nummer på Tryghedslisten.

### <span id="page-22-2"></span>Tryghedsindstillinger

### Aktivering

Aktivér tryghedsfunktionen ved hjælp af tryghedsknappen.

- 1. Tryk på Menu  $\rightarrow$  Indstillinger  $\rightarrow$  Tryghedsalarm  $\rightarrow$  Aktivering:
	- Til normal for at trykke og holde knappen inde i ca. 3 sekunder, eller tryk på den to gange inden for 1 sekund.
	- Til (3) for at trykke på knappen 3 gange inden for 1 sekund.
	- Fra for at deaktivere tryghedsknappen.

#### Hjælpere

Tilføj numre til den liste, der ringes op til, når der trykkes på tryghedsknappen.

#### VIGTIGT

Orienter altid modtagerne på nummerlisten om, at de er opført som dine tryghedskontaktpersoner.

- 1. Tryk på Menu  $\rightarrow$  Indstillinger  $\rightarrow$  Tryghedsalarm  $\rightarrow$  Hiælpere.
- 2. Tryk på Tilføi  $\rightarrow$  Manuel for at tilføje navne/numre manuelt. Alternativt kan du trykke på Kontaktpersoner for at tilføje en kontaktperson fra telefonbogen.
- 3. Tryk på Gem for at bekræfte.

Tip: Hvis du vil redigere eller slette en eksisterende post, skal du vælge den og trykke på  $\equiv \rightarrow$  Rediger eller Slet som hjælper.

#### Trygheds-sms

Der kan sendes en tekstbesked til kontaktpersonerne i nummerlisten, når der trykkes på tryghedsknappen.

- 1. Tryk på Menu  $\rightarrow$  Indstillinger  $\rightarrow$  Tryghedsalarm  $\rightarrow$  Trygheds-sms.
- 2. Markér Send SMS for at aktivere afsendelse af tryghedsbeskeden.

Bemærk! Det er nyttigt for modtageren af tryghedsbeskeden, hvis du skriver, at det er en tryghedsalarm, og at den kommer fra dig. Orienter altid modtagerne på nummerlisten om, at de er opført som dine tryghedskontaktpersoner.

Eksempel: "Dette er en nødbesked fra John Smith".

- 3. Rul ned til beskedfeltet, og skriv beskeden.
- 4. Tryk på Gem for at gemme beskeden.

### **Signaltype**

Vælg signaltypen til underretning om tryghedsrækkefølgen.

- 1. Tryk på Menu  $\rightarrow$  Indstillinger  $\rightarrow$  Tryghedsalarm  $\rightarrow$  Signaltype:
	- Høj for at bruge høje signaler (standard).
	- Lav for at bruge ét lavt signal.
	- Lydløs for ingen lydindikering, som et normalt opkald.

### **Opkaldsvarighed**

Vælg, hvor længe telefonen skal ringe op til et hjælpernummer, før du går videre til det næste nummer på listen. Angiv en værdi, der er lavere end den, opkaldet ville blive besvaret af en telefonsvarerservice.

- 1. Tryk på Menu  $\rightarrow$  Indstillinger  $\rightarrow$  Tryghedsalarm  $\rightarrow$ Opkaldsvarighed.
- 2. Vælg, hvor længe telefonen skal ringe op til et hjælpernummer, før du går videre til næste nummer på listen, og tryk på  $\mathcal{D}$ .

### Beskeder

### <span id="page-24-1"></span><span id="page-24-0"></span>Opret og send tekstbesked (SMS)/billedbesked (MMS)

En tekstbesked (SMS) er en kort tekstbesked, du kan sende til andre mobiltelefoner. En billedbesked (MMS) kan indeholde tekst og medieobjekter såsom billeder, lydoptagelser og video. Indstillingerne for beskeder leveres af din serviceudbyder og kan sendes til dig automatisk via tekstbesked.

- 1. Tryk på Menu  $\rightarrow$  Meddelelser  $\rightarrow$  Skriv.
- 2. Tryk på  $\clubsuit$ , og vælg en modtager og et nummer fra dine kontakter. Tryk på Udført, når du er færdig. Alternativt kan du indtaste nummeret for at tilføje modtageren manuelt og trykke på  $\mathcal{O}_1$  når du er færdig.

Bemærk! Hvis du vælger at tilføje flere modtagere, skal du betale gebyr for hver modtager.

- 3. Gå til beskedfeltet, og skriv din besked, se *[Indtast tekst](#page-13-1)*  $\Rightarrow$ , s.8.
- 4. Tryk på  $\equiv$  for flere valgmuligheder:
	- Tilføj billede for at bruge kameraet til at tage et billede eller tilføje et billede fra dit galleri.

Bemærk! Hvis du tilføjer mere end ét billede, bliver de efterfølgende billeder komprimeret mere af telefonen (skaleret ned). På denne måde kan du sende flere billeder i én besked. Hvis du vil opretholde den bedste billedkvalitet, skal du nøjes med at sende ét billede i hver besked.

**Tilføj emne** for at indtaste et emne.

- Tilføj kontaktperson for at tilføje en kontakt som en vcf-fil fra din telefonbog.
- Tilføj audiofil for at tilføje en optaget lyd fra dit bibliotek.
- Eksempel for at få vist beskeden før afsendelse.
- Tilføj for at føje flere elementer til beskeden.
- Fiern vedhæftet fil for at fierne et eller flere elementer fra beskeden.
- Gem som udkast for at gemme den aktuelle besked til senere afsendelse.
- 5. Når du er færdig, skal du trykke på Send for at sende beskeden.

### <span id="page-25-0"></span>Læs og administrer beskeder

### Indbakke, Udkast, Sendt og Udbakke

- 1. Tryk på Menu  $\rightarrow$  Meddelelser.
- 2. Vælg Indbakke, Udkast, Sendt eller Udbakke.
- 3. Tryk på  $\equiv \rightarrow$  Slet alt for at slette alle beskeder.
- 4. Vælg en besked, og tryk på  $\mathfrak{B}$  for at **Åben** beskeden.
- 5. Tryk på  $\equiv$  for flere valgmuligheder:
	- Afspil for at få vist en multimediebesked.
	- Slet for at slette den enkelte besked.
	- Svar for at sende et svar.
	- Videresend for at videresende beskeden. Rediger beskeden (om nødvendigt) og indtast modtageren, tryk derefter på  $\circledast$  for at sende.
	- Gem mediefiler for at gemme en medievedhæftning.
	- Ring op for at ringe op til det valgte nummer/den valgte kontaktperson.
	- Føj til kontakterfor at gemme nummeret på en ny eller eksisterende kontaktperson.
	- Detaljer for at få vist flere oplysninger om beskeden.

### <span id="page-26-0"></span>Beskedindstillinger

### SMS (tekstbesked)

#### Beskedcentral

Tekstbeskeder kræver et nummer til beskedtjenesten, der normalt automatisk er angivet på din telefon. Nummeret kan fås hos din mobiloperatør.

- 1. Tryk på Menu  $\rightarrow$   $\blacksquare$  Meddelelser  $\rightarrow$  Indstillinger  $\rightarrow$  SMS  $\rightarrow$ Beskedcentral.
- 2. Indtast nummeret på servicecenteret.

Bemærk! Servicecenternummeret er normalt forudindstillet på dit SIM-kort, og det kan muligvis ikke ændres.

3. Tryk på  $\mathfrak{B}$  for at bekræfte.

#### Besked validitetsperiode

En SMS-besked gemmes midlertidigt i SMS-centeret, hvis modtagerens mobiltelefon er offline. Det er muligt at angive den periode, hvorefter SMS-beskeden vil blive slettet fra SMS-centeret, så SMS-beskeden ikke bliver videresendt til modtagerens mobiltelefon, når den bliver online. Denne periode kaldes gyldighedsperioden.

- 1. Tryk på Menu  $\rightarrow$  Meddelelser  $\rightarrow$  Indstillinger  $\rightarrow$  SMS.
- 2. Markér Besked validitetsperiode med  $\otimes$  for at aktivere.

#### Afleveringsrapport

Du kan vælge, om du vil have telefonen til at underrette dig, når din tekstbesked er nået frem til modtageren.

Bemærk! Kontakt din serviceudbyder for at få detaljerede oplysninger om abonnementspriser, før du bruger funktionen.

- 1. Tryk på Menu  $\rightarrow$  Meddelelser  $\rightarrow$  Indstillinger  $\rightarrow$  SMS.
- 2. Markér Afleveringsrapport med  $\mathcal{O}_1$  for at aktivere.

#### Foretrukket lager

Vælg det foretrukne lager til dine beskeder.

- 1. Tryk på Menu  $\rightarrow$  Meddelelser  $\rightarrow$  Indstillinger  $\rightarrow$  SMS  $\rightarrow$  Foretrukket lager.
- 2. Vælg for at gemme beskeder på Telefon eller SIM-kort.

### SMS-påmindelse

Påmindelsen advarer dig, hvis du ikke har kontrolleret dine beskeder 10 minutter efter, du har modtaget dem.

- 1. Trvk på Menu  $\rightarrow$   $\blacksquare$  Meddelelser  $\rightarrow$  Indstillinger  $\rightarrow$  SMS:
- 2. Markér SMS-påmindelse med  $\otimes$  for at aktivere.

#### Inputmetode

Med Indtastningsmetode kan du vælge at indtaste dine SMS'er med særlige, landespecifikke specialtegn (Unicode) eller skrive med enklere tegn. Auto tillader brugen af specialtegn. Specialtegn kræver mere plads, og størrelsen på hver enkelt besked kan være reduceret til 70 tegn. GSM-alfabet konverterer eventuelle specialtegn til almindelige bogstaver, dvs., at Î bliver til I. En besked kan dermed indeholde 160 tegn.

- 1. Tryk på Menu  $\rightarrow$   $\blacksquare$  Meddelelser  $\rightarrow$  Indstillinger  $\rightarrow$  SMS  $\rightarrow$ Inputmetode.
- 2. Vælg en indtastningsmetode:
	- Auto (standard) for at tillade specialtegn, hvis det er nødvendigt, men hver meddelelse kan begrænses til 70 tegn.
	- GSM-alfabet for at konvertere eventuelle specialtegn til almindelige bogstaver.

#### Hukommelsesstatus

Få vist den benyttede hukommelseskapacitet på SIM-kortet og i telefonens hukommelse.

- 1. Tryk på Menu  $\rightarrow$   $\blacksquare$  Meddelelser  $\rightarrow$  Indstillinger  $\rightarrow$  SMS  $\rightarrow$ Hukommelsesstatus.
- 2. Få vist den benyttede hukommelseskapacitet på SIM-kortet og i telefonens hukommelse.

### MMS (Multimedie/billedbesked)

Markér/afmarkér funktionerne som ønsket.

- 1. Tryk på Menu  $\rightarrow$  Meddelelser  $\rightarrow$  Indstillinger  $\rightarrow$  MMS- $\rightarrow$  MMSkonto:
- 2. Tryk på MMS-konto for at håndtere MMS-konti.
- 3. Vælg din serviceudbyder, og tryk på  $\circledcirc$  for at aktivere MMS-kontoen.
- 4. Tryk på  $\equiv$  for følgende valgmuligheder:

#### MMS-konto

Disse indstillinger er nødvendige, for at billedbeskedfunktionen kan bruges. Indstillingerne for billedbeskeder leveres af din serviceudbyder og kan sendes til dig automatisk.

- Ny forbindelse: Gør følgende, hvis din serviceudbyder ikke er med på listen. Kontakt din serviceudbyder for at få de rigtige indstillinger.
	- Navn for at tilføje kontonavn.
	- Brugernavn for at tilføje brugernavn.
	- Adgangskode for at tilføje adgangskode.
	- Adgangspunkt for at tilføje APN (adgangspunktnavn).
	- Aut.type for at angive den type autentifikation, der skal bruges, hvis din serviceudbyder har et APN med brugernavn og adgangskode.
	- IP-type for at angive den protokol, som enheden skal bruge for at få adgang til internettet via mobildata.
	- Gateway for at tilføje en gateway-proxyadresse.
	- Port for at tilføje gateway-proxyport.
	- Hjemmeside for at tilføje internetside.
	- Avancerede indstillinger for mere avancerede indstillinger:
		- DNS-adresse for at tilføje en DNS-IP-adresse til din serviceudbyder.
		- Netværkstype for at indstille netværkstypen. Vælg mellem WAP og HTTP.
	- Tryk på Gem, når du er færdig.
- Søg for at søge efter alle tilgængelige MMS-konti (APN).
- Slet for at slette den valgte MMS-konto (APN).
- Rediger for at redigere den valgte MMS-konto (APN).
- 5. Markér/afmarkér funktionerne som ønsket.
	- Afleveringsrapport for at få besked, når din multimediebesked er nået frem til modtageren.
	- Send rapport for at få besked, når din multimediebesked er læst af modtageren.
	- Fillager vælg for at gemme multimediefiler på Telefon eller Hukommelseskort (hvis installeret).

• Hukommelsesstatus for at få vist den benyttede hukommelseskapacitet på den valgte hukommelse.

#### Celleinformation

Du kan modtage beskeder vedrørende forskellige emner fra din serviceudbyder, herunder f.eks. vejr- eller trafikmeldinger for bestemte områder. Tilgængelige kanaler og relevante kanalindstillinger oplyses af din serviceudbyder. Mobilnetudsendte beskeder kan ikke modtages, når enheden roamer.

Tryk på  $\mathcal{O}_1$  for at læse en mobilnetudsendt besked.

- 1. Tryk på Menu  $\rightarrow$  Meddelelser  $\rightarrow$  Indstillinger  $\rightarrow$ Celleinformation.
- 2. Tryk på  $\equiv$  for valgmuligheder:
	- Videresend for at videresende beskeden.
	- Slet for at slette en besked.
	- Indstillinger for at få vist flere valgmuligheder:
		- Til/Fra for at aktivere funktionen.
		- Vælg sprog for at vælge for hvilke sprog, mobilnetudsendte beskeder skal vises.
		- Kanalindstillinger for kanalindstillinger: Markér den pågældende kanal for at modtage beskeder på den pågældende kanal.

Tryk på  $\equiv$  for kanalhåndtering:

- Tilføj kanal for at tilføje en ny kanal, du ønsker at modtage mobilnetudsendte beskeder på. Indstil kanalnummer og titel, og tryk på Gem for at gemme og aktivere den.
- Rediger kanal for at redigere den valgte kanal, og tryk på Gem, når du er færdig.
- Slet kanal for at slette den valgte kanal, og tryk på Ja for at bekræfte.

Bemærk! Ikke alle operatører har aktiveret funktionen for mobilnetudsendte beskeder i deres netværk.

### Nødalarm

Nødalarm er fællesbetegnelsen for den Offentlige Advarselstjeneste baseret på Celleinformation-teknologi. Du vil modtage en besked, hvis en myndighed sender en alarmbesked. Denne tjeneste er ikke tilgængelig i alle lande.

#### Indbakke

- 1. Tryk på Menu  $\rightarrow$  Meddelelser  $\rightarrow$  Indstillinger  $\rightarrow$  Nødalarm.
- 2. Vælg Indbakke.
- 3. Tryk på  $\equiv$  for at få vist følgende valgmuligheder, selvom valgmulighederne kan variere afhængigt af den valgte meddelelsestype:
	- Vis for at åbne og se den valgte meddelelse.
	- Slet for at slette den enkelte besked.
	- Slet alt for at slette alle beskeder.

#### Indstillinger

Vælg den type alarmbeskeder, du ønsker at modtage.

- 1. Tryk på Menu  $\rightarrow$  Meddelelser  $\rightarrow$  Indstillinger  $\rightarrow$  Nødalarm  $\rightarrow$ Indstillinger.
- 2. Aktiver/deaktiver meddelelsestype med knappen  $\mathcal{D}$ .

#### Indstil Telefonsvarer

Hvis dit abonnement omfatter en telefonsvarerservice, kan personer, der ringer til dig, indtale en besked, når du f.eks. ikke kan besvare opkaldet. Telefonsvarer er en netværksservice, og du skal muligvis først tegne abonnement på den. Yderligere oplysninger og nummeret på voicemailen oplyses af din serviceudbyder.

#### Ring til voicemail

- Tryk og hold genvejsknappen 1 inde.
- 1. Tryk på Menu  $\rightarrow$   $\blacksquare$  Meddelelser  $\rightarrow$  Indstillinger  $\rightarrow$  Telefonsvarer.
- 2. Tryk på Rediger og indtast nummer, og tryk på  $\otimes$  for at bekræfte.

### Vejret

#### <span id="page-31-0"></span>**VIGTIGT**

Vejrfunktionen bruger datatjenester, der kan være dyre. Vi anbefaler, at du spørger din serviceudbyder om datataksterne.

Vis vejret for din valgte by.

- 1. Tryk på Menu  $\rightarrow$   $\bullet$  Veiret.
- 2. Tryk på  $\bullet\bullet\bullet$  for at vende tilbage til standbytilstand.

Bemærk! Hvis du vil se vejret, skal du først vælge en by.

#### Vejrindstillinger

- 1. Tryk på Menu → Eveiret.
- 2. Vælg Vejret: Første gang du åbner vejrfunktionen, bliver du bedt om at indtaste den by, der er tættest på dig, til dine vejrudsigter. Indtast navnet på byen, og tryk på  $\mathcal{D}$  for at søge. Vælg byen på listen og tryk  $p\land \emptyset$ .
- 3. Tryk på  $\equiv$  for valgmuligheder.
	- By: tryk på  $\equiv$  og Rediger for at redigere eller Slet for at slette byen.
	- Baggrund og vælg Til (for at få vist vejret i standbytilstand).
	- Temperatur enhed for at vælge mellem Celsius og Fahrenheit.

### Kamera

<span id="page-31-1"></span>Du kan tage fotos, optage videoer og få vist dine fotos og videoer ved at bruge menuen Kamera .

Tør linsen af med en tør klud for at få skarpe billeder og videoer.

- 1. Tryk på Menu  $\rightarrow$   $\bullet$  Kamera.
- 2. Brug  $\bigwedge$  til at zoome ind og ud.

Bemærk! Zoom kan forringe billedkvaliteten.

- 3. Tryk på  $\mathcal{D}$  for at tage et billede eller start/stoppe en videooptagelse. Tryk på  $\equiv\rightarrow$ Kamera/Videokamera for at skifte mellem kamera- og videooptagelse.
- 4. For at optage video skal du trykke på  $\mathbf{H}(\mathcal{B})$  for at sætte på pause og **for at stoppe optagelsen. Tryk på Ja for at gemme optagelsen.**

5. Tryk på  $\equiv$  for flere valgmuligheder:

Bemærk! Nogle valgmuligheder er kun tilgængelige i fototilstand og andre i videotilstand.

#### Billedfremviser

• Billedfremviseren viser alle dine tagne billeder og optagede videoer. Se mere under *[Galleri](#page-36-1)*, s.31.

#### **Blitz**

- Auto for automatisk at bruge blitzen/lampen afhængigt af det omgivende lys.
- Fra for at tvinge blitzen/lampen over på Fra uafhængigt af det omgivende lys.
- Til for at tvinge blitzen/lampen over på Til uafhængigt af det omgivende lys.

Bemærk! Blitzindstillingen bevares, indtil du ændrer den.

#### Kamera/Videokamera

• Skift mellem kamera- og videooptagelse.

#### Kvalitet

• Indstil kvalitetsniveauet for billedet/videoen. Jo højere, desto bedre kvalitet.

Bemærk! Højere kvalitet vil bruge mere hukommelsesplads.

#### Lukkerlyd

• Vælg for at få Lukkerlyd tændt eller Fra.

#### Foretrukket lager

- Telefon for at gemme billeder eller videoer i telefonens hukommelse.
- Hukommelseskort for at gemme billeder eller videoer på hukommelseskortet.

Bemærk! Du kan kun bruge denne valgmulighed, hvis du har sat en korrekt ekstern hukommelse i telefonen. Se *[Isætning af SIM](#page-7-0)[kort, hukommelseskort og batteri](#page-7-0)*, s.2.

### Alarm

<span id="page-33-0"></span>Bemærk! Alarmen fungerer også, selvom telefonen er slukket.

- 1. Tryk på Menu $\rightarrow$   $\circ$  Alarm.
- 2. Tryk på  $\equiv \rightarrow$ Tilføj for en ny alarm.
- 3. Vælg og indstil de forskellige valgmuligheder:
	- Indstil alarmen Til eller Luk.
	- Indstil tiden for alarmen.
	- Indstil valgmulighederne for Gentagelsestilstand hvis alarmen skal gentages.
		- En gang for en enkelt forekomst af alarmen.
		- Dagligt for daglig gentagelse af alarmen.
		- Ugentlig markér for at gentage alarmen for den eller de valgte ugedage.
	- Angiv et navn til alarmen.
	- Vælg den ringetone, der skal forbindes med alarmen.
- 4. Tryk på Gem.

#### Slumre eller slukke

Når alarmen udløses, udsendes der en lyd. Tryk på  $\otimes$  for at afbryde alarmen, eller tryk på  $\triangleq$  for at gentage alarmen efter 9 minutter.

<span id="page-33-1"></span>Tip: Hvis du vil redigere eller slette en alarm, skal du vælge alarmen og trykke på  $\equiv \rightarrow$  Rediger eller Slet.

#### Lommelygte

- 1. Fra inaktiv skærm trykkes på Menu $\rightarrow$  Lommelygte.
- 2. Tryk på  $\otimes$  for at tænde eller slukke den.

### **Planlægger**

### <span id="page-33-3"></span><span id="page-33-2"></span>Kalender

Bemærk! Kalenderpåmindelser fungerer, selvom telefonen er slukket.

#### Slumre eller slukke

• Når kalenderpåmindelsen slukkes, lyder der et signal, hvis det er indstillet. Tryk på  $\mathcal{D}$  for at slukke påmindelsen, eller tryk på  $\triangle$  for at gøre påmindelsen lydløs.

#### <span id="page-34-0"></span>Tilføjelse af en kalenderbegivenhed

- 1. Tryk på Menu  $\rightarrow$  Planlægger  $\rightarrow$  B Kalender.
- 2. Vælg en dato og tryk på  $\mathcal{D}$  for at få vist følgende valgmuligheder:
	- Emne for at indtaste et navn på en begivenhed og anden relevant tekst.
	- Indstil datoen.
	- indstil tiden.
	- Indstil påmindelsesringetonen.
	- Indstil mulighederne for Gentagelsestilstand, hvis begivenheden skal gentages.
		- En gang for en enkelt forekomst af begivenheden.
		- Dagligt til daglig gentagelse af begivenheden.
		- Ugentlig markér for at gentage begivenheden for den eller de valgte ugedage.
		- Månedlig for månedlig gentagelse af begivenheden.
		- Årlig for årlig gentagelse af begivenheden.
		- Fra for at slukke for gentagelsen af begivenheden.
- 3. Tryk på Gem, når du er færdig.

Tip: Hvis du vil redigere eller slette begivenheden, skal du vælge begivenheden og trykke på  $\equiv \rightarrow$  Rediger eller Slet.

#### Kalenderindstillinger

Tryk på Menu  $\rightarrow$   $\overline{\Xi}$  Planlægger  $\rightarrow$   $\overline{\Xi}$  Kalender  $\rightarrow \Xi$ :

- Tilføj/Ny begivenhed, derefter indtaster du de påkrævede oplysninger. Se *[Tilføjelse af en kalenderbegivenhed](#page-34-0)*, s.29.
- Vis for at få vist dagens begivenheder.
- Vis alle for at få vist alle begivenheder.
- Slet/Slet for at slette dagens begivenheder.
- Ryd alt/Slet alt for at slette alle begivenheder.
- Gå til dato for at gå til en dato.
- Ugentlig for en ugentlig visning.

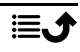

- Månedlig for en månedlig visning.
- Dagligt for en daglig visning.
- Første dag i ugen for at indstille den dag, hvor ugen skal starte.

### <span id="page-35-0"></span>Lommeregner

**E** Lommeregner kan bruges til almindelige regnefunktioner.

- 1. Tryk på Menu  $\rightarrow$  Planlægger  $\rightarrow \blacksquare$  Lommeregner.
- 2. Indtast det første tal. Brug  $\mathbb{E}$  for decimaltegn og  $\mathbb{H}$ til at skifte mellem positivt og negativt tal.
- 3. Brug navigationstasten til at vælge en funktion (+, -, x, ÷).
- 4. Indtast det næste tal.
- 5. Gentag trin 2-4 efter behov.

### <span id="page-35-1"></span>Filstyring

Administrer filernes indhold og egenskaber. Du kan åbne, slette, flytte, kopiere og omdøbe filer.

Filerne gemmes normalt i de mapper, der svarer til filtypen. Mappenavnene er kun på engelsk.

- Audio Videofiltyper som MP3, AMR-NB, AMR WB, PCM, ADPCM, WMA, MIDI
- Others Andre filtyper, der ikke genkendes som lyd, foto, video eller vCard.
- Photos Billedfiltyper som JPG, GIF, PNG, BMP
- Video Videofiltyper som 3GP, MP4, AVI,FLV
- vCard vCard med filformatet VCF (Virtual Contact File) er standarden for elektroniske visitkort. vCards kan sendes via MMS (Multimedia Messaging Service) eller Bluetooth.
- 1. Tryk på Menu  $\rightarrow$  Planlægger  $\rightarrow$  Filstyring.
- 2. Vælg Telefon eller Hukommelseskort.
- 3. Vælg en mappe, f.eks. DCIM, og tryk på  $\circledcirc$  for at åbne den.

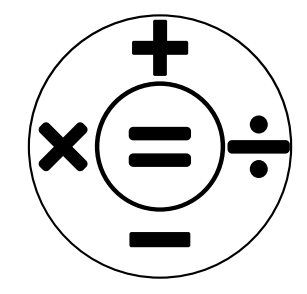

- 4. Vælg en fil, og tryk på  $\mathcal{O}_1$  for at åbne filen.
- <span id="page-36-0"></span>5. Tryk på  $\equiv$  for at få vist tilgængelige valgmuligheder.

### Medie

### <span id="page-36-1"></span>Galleri

Få vist og administrer dine gemte billeder og videoer.

- 1. Tryk på Menu  $\rightarrow$  Medie  $\rightarrow$   $\rightarrow$  Galleri.
- 2. Vælg et billede/en video og tryk på  $\otimes$  for.
- 3. Tryk på  $\equiv$  for valgmuligheder.
	- Send for at sende et billede/video via MMS eller Bluetooth.
	- Slet for at slette det valgte element. Tryk på  $\mathcal{O}_1$  for at bekræfte.
	- Brug som for at bruge et billede som Tapet eller Kontaktbillede.
	- Omdøb for at omdøbe. Rediger navnet og tryk på Gem.
	- Detaljer for at få vist detaljerede oplysninger om filen, f.eks. dato, størrelse og type.

# <span id="page-36-2"></span>FM-radio

The FM-radio har et frekvensområde fra 87,5 to 108,0 MHz. Hvis du vil lytte til radio, skal du tilslutte et kompatibelt headset, der samtidig fungerer som antenne.

#### Sådan tænder/slukker du for radioen

- 1. Tilslut et headset i headsetstikket  $\Box$
- 2. Tryk på Menu  $\rightarrow$  **H** Medie  $\rightarrow$  **E** FM-radio  $\rightarrow$  <sup>®</sup> for at tænde ( $\rightarrow$ )/slukke  $(\blacksquare)$  for radioen. Den indstillede frekvens vises.

Tip: Tryk på  $\bullet\bullet\bullet\bullet$  for at vende tilbage til standbytilstand. Radioen vil fortsat være tændt.

Hvis du frakobler headsettet, slukkes radioen.

### Valgmuligheder $\equiv$

- 1. Tryk på Menu  $\blacktriangleright$  Medie  $\blacktriangleright$  FM-radio  $\blacktriangleright$  for valgmuligheder:
- 2. Telefonen vil automatisk søge efter tilgængelige radiostationer.
- 3. Skift mellem stationerne med  $\blacktriangleleft$  eller  $\blacktriangleright$ .
- 4. Tryk på  $\equiv$  for valgmuligheder:
- Gem kanaler automatisk for at søge efter tilgængelige radiostationer.
- **Kanalliste** for at få vist dine gemte kanaler. Tryk på  $\otimes$  for at afspille kanal og  $\equiv$  for at få flere valgmuligheder:
	- Afspil for at afspille kanal.
	- Rediger for at redigere kanalnavn og frekvens.
	- Slet for at slette kanalen.
	- Slet alt for at slette alle kanaler.
- Gem kanal for at gemme den aktuelt indstillede frekvens.
- Manuel søgning for at indstille frekvensen manuelt.
- Højtaler til for at indstille frekvensen manuelt. Sluk for højttaleren ved at trykke på  $\equiv \rightarrow$  Højtaler fra.

### <span id="page-37-0"></span>Lydoptager

Brug lydoptageren til at optage notater og beskeder.

- 1. Tryk på Menu  $\rightarrow$  Medie  $\rightarrow$  Medie Lydoptager.
- 2. Tryk på  $\bullet$  for at starte en optagelse og  $\blacksquare$  for at sætte den på pause. Tryk på ■, når du er færdig. Optagelsen gemmes automatisk.

- 3. Tryk på  $\equiv$  for valgmuligheder:
	- Ny optagelse for at starte en ny optagelse.
	- Slet for at slette den aktuelle optagelse.
	- Send for at sende et billede/video via MMS eller Bluetooth.
	- **Optagelser** for at se listen over optagelser, og tryk på  $\circledR$  for at afspille optagelsen. Tryk på  $\equiv$  for valgmuligheder:
		- Tilføj mappe for at tilføje en mappe.
		- Angiv som ringetone for at bruge optagelsen som ringetone ved indgående opkald eller som alarmtone.
		- Slet for at slette den aktuelle optagelse.
		- Send for at sende et billede/video via MMS eller Bluetooth.
		- Detaljer for at få vist detaljerede oplysninger om filen, f.eks. dato, størrelse og type.
		- Rediger for at omdøbe optagelsen, kopiere eller klippe filen.
		- Søg for at søge efter en optagelse.
- Sortér for at ændre sorteringsrækkefølgen for optagelserne.
- Markér for at vælge/fravælge en eller flere optagelser for forskellige handlinger. Tryk på  $\equiv$  for at få forskellige valgmuligheder.

## Indstillinger

### <span id="page-38-1"></span><span id="page-38-0"></span>Generelt

### Tid & dato

Tip: Telefonen er opsat til automatisk at opdatere klokkeslæt og dato i henhold til den aktuelle tidszone. Sluk ved at fierne markeringen Tid & dato  $\rightarrow$  Automatisk dato og tid  $\rightarrow$  Brug netværkets tid. Automatisk opdatering af dato og klokkeslæt ændrer ikke tiden, som du har indstillet for alarmen og kalenderen. De benytter lokal tid.

#### Angiv tid

- 1. Tryk på Menu  $\rightarrow$  Indstillinger  $\rightarrow$  Generelt  $\rightarrow$  Tid & dato  $\rightarrow$  Angiv tid.
- 2. Indtast klokkeslættet, og tryk på  $\mathcal{D}$ .

Bemærk! Manuel indstilling af klokkeslæt deaktiverer den automatiske opdatering af klokkeslæt og dato.

#### Angiv dato

- 1. Tryk på Menu  $\rightarrow$  Indstillinger  $\rightarrow$  Generelt  $\rightarrow$  Tid & dato  $\rightarrow$  Angiv dato.
- 2. Indtast datoen, og tryk på  $\mathfrak{B}$ .

Bemærk! Manuel indstilling af dato deaktiverer den automatiske opdatering af klokkeslæt og dato.

#### Tidsformat

- 1. Tryk på Menu  $\rightarrow$  Indstillinger  $\rightarrow$  Generelt  $\rightarrow$  Tid & dato  $\rightarrow$ **Tidsformat**
- 2. Vælg 12 timer eller 24 timer, og tryk på  $\mathcal{D}$ .

#### Visningstype for dato

1. Tryk på Menu  $\rightarrow$  Indstillinger  $\rightarrow$  Generelt  $\rightarrow$  Tid & dato  $\rightarrow$  Visningstype for dato.

2. Vælg det ønskede format og tryk på  $\mathcal{D}$ .

Indstil automatisk opdatering af klokkeslæt og dato

- 1. Tryk på Menu  $\rightarrow$  Indstillinger  $\rightarrow$  Generelt  $\rightarrow$  Tid & dato  $\rightarrow$  Automatisk dato og tid.
- 2. Markér Brug netværkets tid for automatisk at opdatere klokkeslæt og dato i henhold til den aktuelle tidszone.

Bemærk! Manuel indstilling af klokkeslæt eller dato deaktiverer den automatiske opdatering af klokkeslæt og dato.

3. Tryk på Opdatere nu for at opdatere klokkeslæt og dato.

### Sprog

Standardsproget for telefonens menuer, beskeder osv. bestemmes af SIMkortet. Du kan ændre sproget til et hvilket som helst andet sprog, som telefonen understøtter.

- 1. Tryk på Menu  $\rightarrow$  Indstillinger  $\rightarrow$  Generelt  $\rightarrow$  Sprog  $\rightarrow$  Sprog.
- 2. Vælg et sprog, og tryk på  $\mathcal{D}$ .

### <span id="page-39-0"></span>**Skriftsprog**

- 1. Tryk på Menu  $\rightarrow$  Indstillinger  $\rightarrow$  Generelt  $\rightarrow$  Sprog  $\rightarrow$  Skriftsprog.
- 2. Vælg et sprog, og tryk på  $\mathcal{D}$ .

#### <span id="page-39-1"></span>**Stavekontrol**

Brug metoden til indtastning af tekstforslag til at foreslå ord i en ordbog. Tryk på den tilsvarende tast én gang, også selv om det viste tegn ikke er det, du ønsker. Ordbogen foreslår ord på baggrund af de taster, du har trykket på.

- 1. Tryk på Menu  $\rightarrow$  Indstillinger  $\rightarrow$  Generelt  $\rightarrow$  Sprog  $\rightarrow$  Stavekontrol.
- 2. Vælg funktionen til at være Til eller Luk.

### Batteri

Se batteristatus.

- 1. Tryk på Menu  $\rightarrow$  Indstillinger  $\rightarrow$  Generelt  $\rightarrow$  Batteri.
- 2. Se aktuel batteristatus.

### Gendan indstillinger

- 1. Tryk på Menu  $\rightarrow$  Indstillinger  $\rightarrow$  Generelt  $\rightarrow$  Gendan indstillinger.
- 2. Alle de ændringer, du har foretaget i telefonens indstillinger, nulstilles til standardværdierne.

Indtast koden til telefonen, og tryk på  $\otimes$  for at nulstille.

Tip: Telefonkoden er som standard 1234.

#### Gendan fabriksindstillinger

- 1. Tryk på Menu  $\rightarrow$  Indstillinger  $\rightarrow$  Generelt  $\rightarrow$  Gendan fabriksindstillinger.
- 2. Alle telefonindstillinger og indhold, f.eks. kontaktpersoner, billeder, nummerlister og beskeder slettes (SIM-kort og hukommelseskort påvirkes ikke).

Indtast telefonkoden, og tryk på  $\mathfrak{B}.$ 

Tip: Telefonkoden er som standard 1234.

3. Tryk på Jafor at bekræfte Gendan fabriksindstillinger og fortsætte med at slette alle dine personlige oplysninger.

Bemærk! Denne handling kan ikke fortrydes!

### <span id="page-40-0"></span>Skærm

#### Baggrund

- 1. Tryk på Menu  $\rightarrow$  Indstillinger  $\rightarrow$  Skærm  $\rightarrow$  Baggrund.
- 2. Vælg baggrund i:
	- Statisk skærmbaggrund for at få vist forhåndsdefinerede baggrunde.
	- Flere billeder for billeder, der er tilgængelige blandt dine filer.

#### Lysstyrke **O**

Du kan justere skærmens lysstyrke.

- 1. Tryk på Menu  $\rightarrow$  Indstillinger  $\rightarrow$  Skærm  $\rightarrow$  Lysstyrke.
- 2. Indstil lysstyrke til et behageligt niveau, og tryk på  $\mathcal{D}$ , når du er færdig.

Bemærk! Jo lysere displayet er, desto mere batteristrøm bruger det.

#### Baglys

Vælg, hvor lang tid der skal gå, inden displayets baggrundsbelysning slukkes.

- 1. Tryk på Menu  $\rightarrow$  Indstillinger  $\rightarrow$  Skærm  $\rightarrow$  Baglys.
- 2. Vælg, hvor lang tid displayet skal være tændt.
- 3. Tryk på  $\otimes$  for at bekræfte.

### Hovedmenu

Du kan vælge forskellige typografier til hovedmenuen.

- 1. Tryk på Menu  $\rightarrow$  Indstillinger  $\rightarrow$  Skærm  $\rightarrow$  Hovedmenu:
- 2. Vælg Matrix eller Stor.

### Skriftstørrelse <sup>o</sup>

Du kan tilpasse tekststørrelsen i menuen og i beskeder.

- 1. Tryk på Menu  $\rightarrow$  Indstillinger  $\rightarrow$  Skærm  $\rightarrow$  Skriftstørrelse.
- 2. Vælg Normal eller Stor.

### Bloker funktion

Vælg en app eller funktion, du vil blokere for brug.

- 1. Tryk på Menu  $\rightarrow$  Indstillinger  $\rightarrow$  Skærm  $\rightarrow$  Bloker funktion.
- 2. Fjern markeringen for hver app/funktion, du vil deaktivere, og markér for at aktivere blokering.
- 3. Tryk på Udført, når du er færdig.

# <span id="page-41-0"></span>Sikkerhed

#### PIN-kode

- 1. Tryk på Menu  $\rightarrow$  Indstillinger  $\rightarrow$  Sikkerhed  $\rightarrow$  PIN-kode.
	- Markér PIN-kode for at aktivere PIN-koden. Nu skal du indtaste PIN-koden, hver gang du tænder telefonen.
	- Markér PIN-kode for at deaktivere PIN-koden.

#### **VIGTIGT**

Hvis du deaktiverer PIN-koden, og SIM-kortet tabes eller stjæles, vil det være ubeskyttet og skal blokeres af din serviceudbyder.

- 2. Tryk på Modificer PIN for at ændre PIN-koden til SIM-kortet.
- 3. Indtast den aktuelle PIN, og tryk på  $\mathfrak{B}.$
- 4. Indtast en ny PIN-kode, og tryk på  $\mathcal{D}$ . Indtast den nye PIN igen, og tryk på <sup>®</sup>. Når du er færdig, vises Udført.

#### Modificer PIN2

- 1. Tryk på Menu  $\rightarrow$  Indstillinger  $\rightarrow$  Sikkerhed  $\rightarrow$  Modificer PIN2.
- 2. Indtast den aktuelle PIN, og tryk på  $\mathcal{D}$ .

3. Indtast en ny PIN-kode, og tryk på  $\mathcal{D}$ . Indtast den nye PIN igen, og tryk på <sup>®</sup>. Når du er færdig, vises Udført.

### Telefonlås

Telefonlåsen beskytter telefonen mod uønsket brug. Hvis den er aktiveret, vil telefonen være låst, når den genstartes, og telefonkoden skal indtastes for at låse den op.

- 1. Trvk på Menu  $\rightarrow$  Indstillinger  $\rightarrow$  Sikkerhed.
- 2. Markér Telefonlås for at aktivere telefonlåsen.
- 3. Indtast den aktuelle telefonkode, og tryk på  $\mathfrak{B}$ .

Bemærk! Du skal indtaste den aktuelle telefonkode. Standardtelefonkoden er 1234.

#### Modificer mobiltelefonadgangskoden

- 1. Tryk på Menu  $\rightarrow$  Indstillinger  $\rightarrow$  Sikkerhed  $\rightarrow$  Modificer mobiltelefonadgangskoden.
- 2. Indtast aktuel adgangskode og tryk på  $\mathfrak{B}$ .
- 3. Indtast ny kode og tryk på  $\mathcal{D}$ .
- 4. Bekræft ny kode, og tryk på  $\mathfrak{B}$ .

Bemærk! Telefonkoden er som standard 1234 og bruges til f.eks. nulstilling af telefonen.

#### <span id="page-42-0"></span>Tastaturlås

Du kan låse tastaturet for at undgå, at der utilsigtet bliver trykket på tasterne, hvis du f.eks. har telefonen i en taske.

Indgående opkald kan besvares ved tryk på , selv om tastaturet er låst. Under opkaldet låses tastaturet op. Når opkaldet afsluttes eller afvises, låses tastaturet igen.

Tryk på tasten  $\mathbb{S}^3$ , og hold den inde for at aktivere/deaktivere tastaturlåsen. Se også *[Lås op-tilstand](#page-43-0)*, s.38.

Bemærk! Det vigtigste lokale nødopkaldsnummer kan altid tastes uden at låse tastaturet op.

#### Autotastaturlås

Telefonen låses automatisk efter den indstillede tidsperiode.

- 1. Tryk på Menu  $\rightarrow$  Indstillinger  $\rightarrow$  Sikkerhed  $\rightarrow$  Tastaturlås  $\rightarrow$ Autotastaturlås.
- 2. Vælg, efter hvilket klokkeslæt telefonen automatisk skal låses.
- 3. Tryk på  $\otimes$  for at bekræfte.

#### <span id="page-43-0"></span>Lås op-tilstand

#### Lås op-tilstand

- 1. Tryk på Menu  $\rightarrow$  Indstillinger  $\rightarrow$  Sikkerhed  $\rightarrow$  Tastaturlås  $\rightarrow$  Lås op-tilstand.
	- Enkelt tast for at låse tastaturet op med et langt tryk på  $\mathbb{Z}$
	- **Dobbel tast for at låse med**  $\mathbb{Z}$  **og højre funktionsknap (** $\mathbf{O}_{\mathbf{T}}$ **) og** for at låse op med højre funktionsknap ( $\bullet$ T) og  $\mathcal{X}$ .
- 2. Tryk på  $\otimes$  for at bekræfte.

#### Fast opkaldsnummer (FDN)

Du kan begrænse opkaldsmulighederne til bestemte numre, der er gemt på SIM-kortet. Listen over tilladte numre er beskyttet af din PIN2-kode.

Bemærk! Du skal bruge PIN2-koden for at anvende opkald til faste numre. Kontakt din serviceudbyder for at få PIN2-koden.

- 1. Tryk på Menu  $\rightarrow$  Indstillinger  $\rightarrow$  Sikkerhed  $\rightarrow$  Fast opkaldsnummer:
- 2. Markér Fast opkaldstilstand  $\rightarrow$  for at indtaste PIN2 for at aktivere funktionen.
- 3. Tryk på Fast opkaldsnummer  $\rightarrow \equiv$  for at tilføje og indtaste det første tilladte nummer. Du kan tilføje flere numre eller redigere eller slette et eksisterende nummer.

Bemærk! Du kan gemme dele af telefonnumre. Hvis du f.eks. gemmer nummeret 01234, kan der ringes op til alle numre, som begynder med 01234. Det er muligt at foretage et SOS-opkald ved at indtaste det lokale nødnummer til alarmcentralen efterfulgt af , også selv om opkald til faste numre er aktiveret. Når opkald til faste numre er aktiveret, vil du ikke kunne få vist eller administrere telefonnumre, som er gemt på SIM-kortet. Du kan heller ikke sende nogen tekstbeskeder.

### <span id="page-44-0"></span>**Blacklist**

Du kan sammensætte en sortliste af telefonnumre, således at alle de telefonnumre, du har på din sortliste, bliver blokeret, når de ringer til dig eller sender dig SMS'er.

#### Tilføj numre på sortliste

- 1. Tryk på Menu  $\rightarrow$  Indstillinger  $\rightarrow$  Sikkerhed  $\rightarrow$  Blacklist  $\rightarrow$  Sortliste.
- 2. Tryk på  $\equiv$  for valgmuligheder.
	- Ny for at tilføje et nummer til listen med blokerede numre. Indtast navn og nummer eller tilføj fra **E** Kontakter Tryk på Gem for at bekræfte.
	- Rediger for at redigere nummeret.
	- Slet for at slette nummeret.
	- Importér kontakter for at importere kontakter fra telefonbogen.
	- Slet alt for at slette alle numre.

#### Indstillinger for sortliste

- 1. Tryk på Menu  $\rightarrow$  Indstillinger  $\rightarrow$  Sikkerhed  $\rightarrow$  Blacklist  $\rightarrow$ Indstillinger for sortliste.
	- Markér Audio-opkald opfanget for at aktivere sortliste for indgående opkald.
	- Markér Meddelelse opfanget for at aktivere sortliste for indgående meddelelser.

#### **Hvidliste**

Vælg for kun at acceptere indgående opkald fra kontakter gemt i telefonbogen.

Bemærk! Hvis funktionen er aktiveret, og der ikke er nogen numre i telefonbogen, kan der ikke modtages opkald.

- 1. Tryk på Menu  $\rightarrow$  Indstillinger  $\rightarrow$  Sikkerhed  $\rightarrow$  Hvidliste.
- 2. Tryk på Aktivering, og vælg Til for at aktivere. Tryk på  $\circledast$  for at bekræfte.

# <span id="page-45-0"></span>**Opkald**

#### Opkaldsviderestilling

Du kan viderestille opkald til en telefonsvarer eller til et andet telefonnummer. Vælg en opkaldstilstand, tryk på Aktiveret , og vælg derefter, om opkaldet skal viderestilles til telefonsvarer, eller indtast nummeret for at aktivere viderestilling af opkald. Du kan også vælge Fra for at deaktivere eller Forespørgselsstatus.

- 1. Trvk på Menu  $\rightarrow$  Indstillinger $\rightarrow$  Opkald  $\rightarrow$  Opkaldsviderestilling:
	- Ubetinget viderestilling af opkald for at viderestille alle stemmeopkald.
	- Viderest. af opkald når optaget for at viderestille indgående opkald, hvis linjen er optaget.
	- Viderest. af opkald når ubesvaret for at viderestille indgående opkald, hvis de ikke besvares.
	- Viderestil hvis utilgængelig for at viderestille indgående opkald, hvis telefonen er slukket eller uden for rækkevidde.
	- Annuller al viderestilling for at annullere alle viderestillinger.

#### Opkald venter

Du kan håndtere mere end et opkald ad gangen, parkere den igangværende samtale og besvare det indgående opkald. Når funktionen er aktiveret, lyder der et advarselssignal, hvis der kommer et indgående opkald under en samtale.

Tryk på **under et opkald for at besvare det andet opkald. Tele**fonen vil automatisk parkere det første opkald. For yderligere opkaldshåndtering. Se *[Opkaldsmuligheder](#page-17-3)*, s.12.

#### Aktivering af banke på

Tryk på Menu  $\rightarrow$  Indstillinger $\rightarrow$  Opkald  $\rightarrow$  Opkald venter:

- Tryk på Aktiveret for at aktivere banke på.
- Tryk på Annuller for at deaktivere banke på.
- Tryk på Forespørgselsstatus for at kontrollere status for banke på.

#### Opkaldsspærring

Telefonen kan indstilles til at afvise visse former for opkald. Vælg en betingelse, og tryk på Aktiveret for at aktivere blokeringen. Du kan også vælge Fra for at deaktivere eller Forespørgselsstatus.

Bemærk! PIN2 kræves for at kunne aktivere opkaldsspærring. Kontakt din tienesteudbyder for at få PIN2.

- 1. Tryk på Menu  $\rightarrow$  Indstillinger $\rightarrow$  Opkald  $\rightarrow$  Opkaldsspærring.
- 2. Markér den type opkald, du ønsker at begrænse:
	- Alle udgående opkald for at besvare indgående opkald, men ikke selv ringe op.
	- Alle indgående opkald for at ringe op, men ikke modtage indgående opkald.
	- Indgående opkald ved roaming for at blokere indgående opkald under roaming (betjening fra andre netværk).
	- Internationale udgående opkald for at forhindre opkald til numre i udlandet.
	- Udgående internationalt opkald ved roaming for at blokere indgående opkald under roaming (betjening fra andre netværk).
	- Tryk på Annuller al spærring for at annullere alle opkaldsblokeringer.
- 3. Tryk på  $\otimes$  for at bekræfte.

#### Vis nummer

Vis eller skjul dit telefonnummer på modtagerens telefon, når du ringer op.

Tryk på Menu  $\rightarrow$  Indstillinger  $\rightarrow$  Opkald  $\rightarrow$  Vis nummer:

- Skjul nr for aldrig at vise dit nummer.
- Send nr for altid at vise dit nummer.
- Standardindst, for at bruge netværkets standardindstillinger.

### <span id="page-46-0"></span>Forbindelser

### Flytilstand

I Flytilstand kan du ikke foretage eller modtage opkald, eller foretage dig noget andet, der kræver netværksforbindelse. Dette har til formål at forhindre forstyrrelser i følsomt udstyr. Du kan stadigvæk lytte til musik, se

video og andet indhold, så længe alt dette indhold er gemt på dit hukommelseskort eller er lagret internt.

Hvis du tager din telefon med til udlandet, kan du lade den blive i flytilstand. Hvis du gør det, er der ingen risiko for at blive afkrævet gebyrer for dataroaming, og du vil alligevel kunne aktivere Wi-Fi. Aktivér Flytilstand, når du befinder dig i områder uden netværksdækning, så du sparer på batteriet, fordi telefonen ellers vil blive ved med at lede efter tilgængelige netværk, og det forbruger strøm. Du kan vælge at få besked ved hjælp af alarmer, hvis alarmer er slået til.

- 1. Tryk på Menu  $\rightarrow$  Indstillinger  $\rightarrow$  Forbindelser  $\rightarrow$  Flytilstand.
- 2. Tryk på Aktiveret for at aktivere den. Tryk på Fra for at deaktivere.

#### Netværkskonto

Netværkskontoen har navnet APN (adgangspunktsnavn), som er navnet på en gateway mellem et mobilnetværk og et andet computernetværk, sædvanligvis det offentlige internet. APN-indstillingerne bruges af tjenester, der kommunikerer ved hjælp af andre computernetværk. APN-indstillingerne for de fleste større tjenesteudbydere er allerede inkluderet fra starten.

Følg nedenstående trin, hvis din serviceudbyders profil ikke står på listen, eller hvis du har brug for at ændre en eller flere indstillinger. Kontakt din serviceudbyder for at få de rigtige indstillinger.

- 1. Tryk på Menu  $\rightarrow$  Indstillinger  $\rightarrow$  Forbindelser $\rightarrow$  Netværkskonto:
- 2. Vælg din serviceudbyder, og tryk på  $\mathcal{O}_1$  for at aktivere MMS-kontoen.
- 3. Tryk på  $\equiv$  for følgende valgmuligheder: Disse indstillinger er nødvendige, for at billedbeskedfunktionen kan bruges. Indstillingerne for billedbeskeder leveres af din serviceudbyder og kan sendes til dig automatisk.
	- Ny forbindelse: Gør følgende, hvis din serviceudbyder ikke er med på listen. Kontakt din serviceudbyder for at få de rigtige indstillinger.
		- Navn for at tilføje kontonavn.
		- Brugernavn for at tilføje brugernavn.
		- Adgangskode for at tilføje adgangskode.
		- Adgangspunkt for at tilføje APN (adgangspunktnavn).
- Aut.type for at angive den type autentifikation, der skal bruges, hvis din serviceudbyder har et APN med brugernavn og adgangskode.
- IP-type for at angive den protokol, som enheden skal bruge for at få adgang til internettet via mobildata.
- Gateway for at tilføje en gateway-proxyadresse.
- Port for at tilføje gateway-proxyport.
- Hiemmeside for at tilføje internetside.
- Avancerede indstillinger for mere avancerede indstillinger:
	- DNS-adresse for at tilføje en DNS-IP-adresse til din serviceudbyder.
	- Netværkstype for at indstille netværkstypen. Vælg mellem WAP og HTTP.
- Tryk på Gem, når du er færdig.
- Søg for at søge efter alle tilgængelige MMS-konti (APN).
- Slet for at slette den valgte MMS-konto (APN).
- Rediger for at redigere den valgte MMS-konto (APN).

#### <span id="page-48-0"></span>Mobildata

Brug datatjenesten til at få adgang til mobile datatjenester.

#### **VIGTIGT**

Det kan være dyrt at bruge mobildatatjenester. Vi anbefaler, at du spørger din serviceudbyder om datataksterne.

Aktivér datatjeneste for tjenester som f.eks. softwareopdatering. Fjern markering for at undgå dataafgifter.

- 1. Tryk på Menu  $\rightarrow$  Indstillinger  $\rightarrow$  Forbindelser.
- 2. Markér Mobildata for at aktivere den, eller fjern markeringen for at deaktivere.

### Datatjenestetæller

Datatjenestetæller-tælleren indsamler trafikoplysninger fra apps ved hjælp af mobildata. Du kan se mængden af data, der er overført til og fra din enhed via mobilnetværket siden sidste nulstilling.

1. Tryk på Menu  $\rightarrow$  Indstillinger  $\rightarrow$  Forbindelser  $\rightarrow$ Datatjenestetæller.

- 2. Se mobildataforbrug siden sidste nulstilling samt samlet forbrug.
- 3. Tryk på Nulstil for at nulstille tælleren for mobildataforbrug, og tryk derefter på Ja for at bekræfte.

#### Data-roaming

Din telefon vælger automatisk dit (din serviceudbyders) hjemmenetværk, hvis den er inden for rækkevidde. Hvis du er i udlandet eller dit netværk ikke er inden for rækkevidde, kan du benytte et andet netværk, hvis din udbyder har en aftale med andre netoperatører. Det kaldes "roaming". Kontakt din serviceudbyder for at få flere oplysninger.

- 1. Tryk på Menu  $\rightarrow$  Indstillinger  $\rightarrow$  Forbindelser.
- 2. Markér Data-roaming for at aktivere den, eller fjern markeringen for at deaktivere.

#### **VIGTIGT**

Det kan være dyrt at bruge datatjenester under roaming. Kontakt din serviceudbyder for at få oplysninger om roamingpriser, før du bruger dataroaming.

#### Netværksvalg

Din telefon vælger automatisk den netoperatør, som du har abonnement hos. Hvis du roamer eller af andre årsager ikke har noget signal, kan du prøve at vælge netværk manuelt.

- 1. Tryk på Menu  $\rightarrow$  Indstillinger  $\rightarrow$  Forbindelser  $\rightarrow$  Netværksvalg.
- 2. Vælg Autovalg for at vælge netværk automatisk eller Vælg manuelt for at vælge netværk manuelt, hvorefter der vises en liste over tilgængelige netværksoperatører (efter en kort forsinkelse). Vælg den ønskede operatør, og tryk på  $\otimes$ .

#### **VIGTIGT**

Hvis du vælger et netværk manuelt, vil din telefon miste netværksforbindelsen, når det valgte netværk er uden for rækkevidde. Husk at indstille Autovalg.

#### Netværkstype

Din telefon skifter automatisk mellem de mobilnetværk, der er tilgængelige på det sted, hvor du befinder dig. Du kan desuden manuelt indstille telefonen til at bruge en specifik type mobilnetværk. Der vises forskellige

statusikoner i statusbjælken, afhængigt af hvilken type netværk du har forbindelse til.

Tryk på Menu  $\rightarrow$  Indstillinger  $\rightarrow$  Forbindelser  $\rightarrow$  Netværkstype:

- 4G/3G/2G: for automatisk at skifte mellem 2G, 3G og 4G for at opnå den bedste service.
- 3G/2G: for automatisk at skifte mellem 2G og 3G for at opnå den bedste service.
- 2G: Kun 2G-service.

#### **VIGTIGT**

Hvis du indstiller din telefon til kun at bruge 3G/2G eller 2G, vil du ikke være i stand til at foretage opkald, herunder nødopkald, eller bruge andre funktioner, der kræver en netværksforbindelse, hvis det valgte netværk ikke er tilgængeligt.

#### VoLTE

Angiv, om stemmeopkald over LTE-netværk (4G) skal aktiveres eller deaktiveres. Denne menu er kun synlig, hvis din serviceudbyder understøtter funktionen.

- 1. Tryk på Menu  $\rightarrow$  Indstillinger  $\rightarrow$  Forbindelser  $\rightarrow$  VoLTE.
- 2. Markér SIM-kort for at aktivere den.

Bemærk! Din netoperatør skal også understøtte denne funktion.

### <span id="page-50-0"></span>Lyd

### <span id="page-50-1"></span>Lydindstillinger  $\mathbb C$

Hvis du benytter høreapparat eller har vanskeligt ved at høre, når enheden bruges i støjende omgivelser, kan du tilpasse dens lydindstillinger.

- 1. Tryk på Menu  $\rightarrow$  Indstillinger  $\rightarrow$  Lyd $\rightarrow$  Lydindstillinger:
	- Normal for normal hørelse under normale forhold.
	- Høj for moderat nedsat hørelse eller brug i meget støjende omgivelser.
	- HAC for brug med høreapparat.
- 2. Tryk på  $\mathfrak{B}$  for at bekræfte.

Bemærk! Eksperimenter med forskellige indstillinger for at finde ud af, hvilken af dem der egner sig bedst til din hørelse.

#### **Signaler**

Vælg forskellige ringetoner og advarsler på din enhed.

- 1. Tryk på Menu  $\rightarrow$  Indstillinger  $\rightarrow$  Lyd  $\rightarrow$  Signaler  $\rightarrow$  Ringetone.
- 2. Vælg den lyd, der skal indstilles, og vælg en af de tilgængelige melodier, der herefter afspilles.
	- Ringetone for at indstille ringetonen for indgående opkald.
		- Faste ringetoner for at vælge blandt forudinstallerede toner.
		- Flere ringetoner for at vælge blandt det, du har downloadet.
	- Beskedtone for at indstille tonen for nye underretninger.
		- Faste ringetoner for at vælge blandt forudinstallerede toner.
		- Flere ringetoner for at vælge blandt det, du har downloadet.
	- Tasttone for at vælge den lyd, du vil høre, når du trykker på telefonens knapper.
		- Lydløs: ingen lyd ved tastetryk.
		- Klik: klikkelyd ved tastetryk.
		- Tone: toner ved tastetryk.
		- Talende taster: stemmebekræftelse ved tastetryk.
	- Tænd: vælg Aktiveret for at aktivere opstartslyden eller Fra for at deaktivere.
	- Sluk: vælg Aktiveret for at aktivere nedlukningslyden eller Fra for at deaktivere.
	- Vibration: vælg vibrationsvarighed Kort eller Lang.

#### <span id="page-51-0"></span>Lydstyrke  $\mathbb C$

Juster lydstyrken for forskellige lyde på din telefon.

- 1. Tryk på Menu  $\rightarrow$  Indstillinger  $\rightarrow$  Lyd  $\rightarrow$  Lydstyrke:
- 2. Vælg lydtypen, og brug  $\bigwedge\bigvee$  eller volumenknapperne til at justere lydstyrken.
	- Lydstyrke for ringetone.
	- Beskedlydstyrke.
	- Lydstyrke for alarm.
	- Lydstyrke for opkald.
- 3. Tryk på Gem for at gemme.

### <span id="page-52-1"></span>Ringetype

Vælg ringetone og/eller vibration til forskellige notifikationer.

- 1. Tryk på Menu  $\rightarrow$  Indstillinger  $\rightarrow$  Lyd  $\rightarrow$  Ringetype.
- 2. Vælg alarmtype:
	- Ringetone for ringetone alene.
	- Vibrer for vibration alene.
	- Lydløs for ingen lyd eller vibration. Lyset tændes i displayet.
	- Ring og vibrer for vibration og ringetone.

### <span id="page-52-0"></span>Bluetooth®

#### **VIGTIGT**

Hvis du ikke bruger Bluetooth-tilslutning, skal du slå funktionen fra for at spare strøm. Undgå at parre telefonen med en ukendt enhed.

#### Aktivering af Bluetooth

- 1. Tryk på Menu  $\rightarrow$  Indstillinger  $\rightarrow$  Bluetooth  $\rightarrow$  Aktivering.
- 2. Vælg Til for at aktivere og Luk for at deaktivere.

Bemærk! Du kan få parret flere Bluetooth-enheder, men kun én tilsluttet ad gangen. Så hvis én forbindelse er aktiv, kan det blokere en forbindelse fra en anden enhed.

#### Bluetooth-indstillinger

#### Synlighed for andre enheder

Bemærk! Du kan forhindre andre enheder i at finde din enhed ved at vælge Luk. Selv om du vælger Luk, vil parrede enheder stadig være i stand til at finde din enhed.

Din telefon er synlig for andre Bluetooth-enheder, så længe du har Bluetooth aktiveret og Bluetoothsynlighed er indstillet til Til.

- 1. Tryk på Menu  $\rightarrow$  Indstillinger  $\rightarrow$  Bluetooth  $\rightarrow$  Bluetoothsynlighed.
- 2. Vælg Til for at gøre din enhed synlig for andre enheder eller Luk for at skjule den.

#### Parret enhed

Vis allerede parrede enheder, og par nye.

1. Tryk på Menu  $\rightarrow$  Indstillinger  $\rightarrow$  Bluetooth  $\rightarrow$  Parret enhed.

- 2. For at søge og parre tilgængelige Bluetooth-enheder i nærheden, skal du trykke på Tilføi ny enhed  $\rightarrow \infty$ .
- 3. Sørg for, at den enhed, du ønsker at tilslutte, er synlig, inden for rækkevidde og i parringstilstand.
- 4. Vent på, at søgningen viser den ønskede enhed, og tryk på Stop, når du har fundet den, for at stoppe søgningen.
- 5. Vælg den ønskede enhed, og tryk på Par for at oprette forbindelse. Når du opretter forbindelse til en anden Bluetooth-enhed, skal du muligvis indtaste en adgangskode eller bekræfte en fælles nøgle.
- 6. Du kan også se listen over allerede parrede enheder. Vælg enheden, og tryk på  $\equiv$  for at få vist enhedsindstillinger.
	- Forbind/Afbryd for at tilslutte til/afbryde forbindelse til den valgte enhed. Dette kan kræve en profil; normalt et headset.
	- Indstillinger for autorisering for at vælge en autorisationsmulighed.
		- Spørg hver gang for at blive bedt om at tillade forbindelse, hver gang enheden forsøger at oprette forbindelse til din telefon.
		- Opret automatisk forbindelse for automatisk at tillade forbindelse, når enheden forsøger at oprette forbindelse til din telefon.
	- Omdøb(1-20) for at redigere navnet på den parrede Bluetoothenhed.
	- Slet for at slette enheden fra listen.
	- Slet alt for at slette alle enheder fra listen.
	- Detaljer for at få vist detaljerede oplysninger om enheden, f.eks. enhedsnummer (MAC-adresse), enhedstype og understøttet tjeneste (Bluetooth-profiler).

#### Tilføj ny enhed

Søg og par tilgængelige Bluetooth-enheder i nærheden.

- 1. Tryk på Menu  $\rightarrow$  Indstillinger  $\rightarrow$  Bluetooth  $\rightarrow$  Tilføj ny enhed.
- 2. Sørg for, at den enhed, du ønsker at tilslutte, er synlig og i parringstilstand.
- 3. Vent på, at søgningen viser den ønskede enhed for at vælge den, og tryk på  $\otimes$  for at oprette forbindelse. Når du opretter forbindelse til en anden Bluetooth-enhed, skal du muligvis indtaste en adgangskode eller bekræfte en fælles nøgle.

#### Overførsel af filer

- 1. Tryk på Menu  $\rightarrow$  Indstillinger  $\rightarrow$  Bluetooth  $\rightarrow$  Overførsel af filer.
- 2. Se de filer, der overføres via Bluetooth.

### Mit bluetoothnavn

- 1. Tryk på Menu  $\rightarrow$  Indstillinger  $\rightarrow$  Bluetooth  $\rightarrow$  Mit bluetoothnavn.
- 2. DFB-0370 vises.
- 3. Rediger det nye navn.
- 4. Tryk på Gem for at gemme. Nu bør det nye navn blive vist på andre Bluetooth-enheder.

#### Bluetooth fillager

Du kan både sende og modtage filer via Bluetooth. Her kan du indstille, hvor de filer, der modtages via Bluetooth, skal gemmes. De filer, der modtages via Bluetooth, gemmes normalt i de mapper, der svarer til filtypen, og kan vises ved hjælp af filhåndtering, se *[Filstyring](#page-35-1)*, s.30.

- 1. Tryk på Menu  $\rightarrow$  Indstillinger  $\rightarrow$  Bluetooth  $\rightarrow$  Bluetooth fillager.
- 2. Filer modtaget via Bluetooth vises.

# <span id="page-54-0"></span>**Opstartsguide**

Du kan køre opstartsguiden når som helst.

Tryk på Menu  $\rightarrow$  Indstillinger  $\rightarrow$  Opstartsguide, og vælg det emne, du vil ændre.

### <span id="page-54-1"></span>SIM-redskabskasse

Din serviceudbyder kan levere forskellige ekstra tjenester.

Tryk på Menu  $\rightarrow$  Indstillinger  $\rightarrow$  SIM-redskabskasse  $\rightarrow$  vælg SIM-kort (hvis relevant) for de leverede tjenester.

# <span id="page-54-2"></span>Softwareopdatering

Kontrollér regelmæssigt, om der er softwareopdateringer. Tryk på Softwareopdatering  $\rightarrow$  Søg efter opdateringer for at kontrollere, om der er en tilgængelig softwareopdatering, som du kan acceptere. Vælg den for at begynde at downloade. Downloadvarigheden kan variere afhængigt af internetforbindelsen. Vi anbefaler, at du altid opdaterer enheden til den mest aktuelle softwareversion for at opnå optimal ydeevne og for at få de seneste forbedringer. Du skal have en fungerende dataforbindelse for at kunne

udføre opdateringen ved hjælp af FOTA-firmwaretjenesten (Firmware Over-The-Air). Se *[Mobildata](#page-48-0)*, s.43 om aktivering af en dataforbindelse.

- 1. Tryk på Menu  $\rightarrow$  Indstillinger  $\rightarrow$  Softwareopdatering.
- 2. Tryk på Søg efter opdateringer<sup>-</sup>Ja for at kontrollere, om der er en tilgængelig softwareopdatering.
- 3. Tryk på  $\equiv$  for softwareopdateringsindstillinger:
	- Kontrollér igen for at kontrollere, om der er opdateringspakker, der skal downloades.
	- Versionsinfo for at se oplysninger om softwareversion.
	- Udgivelsesnoter for at få vist oplysninger om softwareopdateringspakken.

### Yderligere funktioner

### <span id="page-55-1"></span><span id="page-55-0"></span>Displaystatussymboler

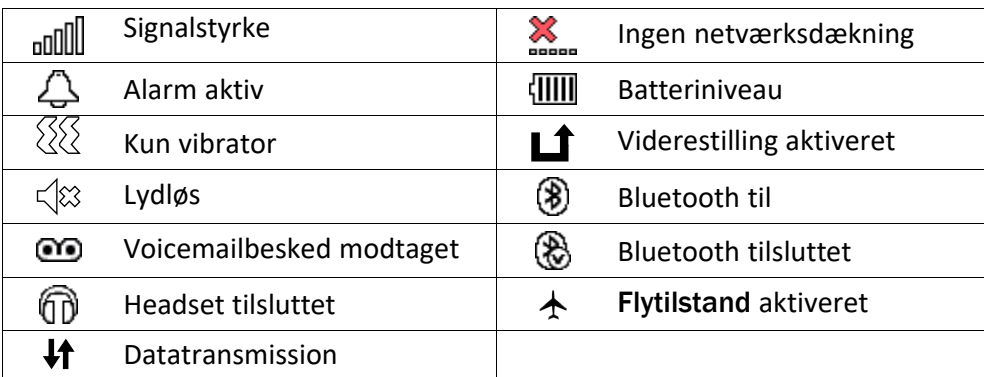

### <span id="page-55-2"></span>De vigtigste symboler i displayet

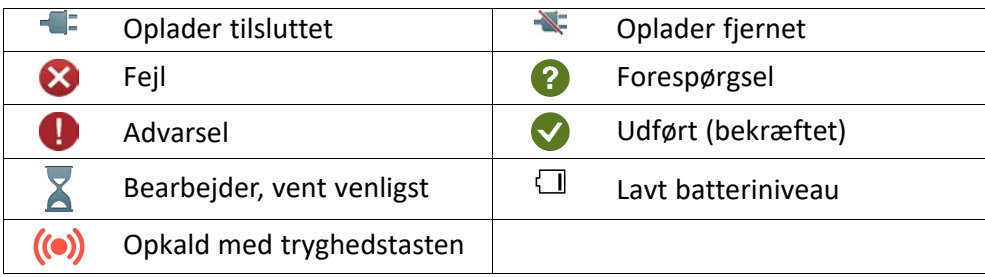

### Sikkerhedsanvisninger

### <span id="page-56-0"></span>FORSIGTIG

Enheden og tilbehøret kan indeholde små dele. Alt udstyret skal opbevares utilgængeligt for mindre børn.

Netadapteren er afbrydelsesanordningen mellem produktet og netstrømforsyningen. Stikkontakten skal være i nærheden af udstyret og let tilgængelig.

### <span id="page-56-1"></span>Netværkstjeneste og omkostninger

Din enhed er godkendt til brug i 4G LTE FDD 1 (2100), 3 (1800), 7 (2600), 8 (900), 20 (800), 28 (700) MHz, 4G LTE TDD 38 (2600) MHz, WCDMA 1 (2100), 8 (900) MHz, GSM 900/ 1800/1900 MHz-netværkerne. Du kan kun bruge enheden, hvis du tegner abonnement hos en tjenesteudbyder.

Afbenyttelse af netværkstjenester kan medføre trafikgebyrer. Visse af produktets funktioner kræver understøttelse fra netværket, og du skal muligvis abonnere på dem.

### <span id="page-56-2"></span>**Brugermiliø**

Følg altid de regler og love, der er gældende, hvor du opholder dig, og sluk altid for enheden, hvor det ikke er tilladt at bruge den, eller hvor den kan virke forstyrrende eller indebære en risiko. Enheden må kun anvendes i de normale brugerpositioner.

Dele af enheden er magnetiske. Enheden kan derfor tiltrække metaldele. Opbevar ikke kreditkort eller andre magnetiske medier i nærheden af enheden. Information gemt på sådanne enheder kan blive slettet.

### <span id="page-56-3"></span>Medicinske enheder

Brug af udstyr, der udsender radiosignaler, som for eksempel mobiltelefoner, kan forstyrre medicinsk udstyr, der ikke er tilstrækkeligt beskyttet. Kontakt en læge eller udstyrets producent for at afgøre, om det har tilstrækkelig beskyttelse mod eksterne radiosignaler, eller hvis du har spørgsmål. Hvis der er opslag på sygehuse og lignende med påbud om, at du skal slukke for enheden, mens du er der, skal du overholde dette. Sygehuse anvender ofte udstyr, der kan være følsomt over for eksterne radiosignaler.

#### Implanteret medicinsk udstyr

Producenter af implanteret medicinsk udstyr anbefaler, med henblik på at forebygge potentiel interferens, at der holdes en sikkerhedsafstand på mindst 15 cm mellem trådløst udstyr og medicinsk udstyr. Personer, der bærer denne form for udstyr, skal:

- Altid holde det trådløse udstyr mindst 15 cm fra det medicinske udstyr.
- Undgå at bære enheden i en brystlomme.
- holde det trådløse udstyr til det øre, der er modsat det medicinske udstyr.

Hvis du har begrundet mistanke om, at der foregår interferens, skal du straks slukke for enheden. Hvis du har spørgsmål til, hvordan du kan bruge trådløst udstyr sammen med implanteret udstyr, skal du tale med din læge.

### <span id="page-57-0"></span>Områder med risiko for eksplosion

Sluk altid enheden, når du opholder dig i et område med risiko for eksplosion. Følg altid skilte og anvisninger. Der er risiko for eksplosion på steder, hvor du normalt bliver bedt om at slukke bilens motor. På sådanne steder kan gnister forårsage eksplosion eller brand, som kan medføre personskader eller være dødbringende.

Sluk enheden på tankstationer og andre steder med brændstofpumper og på værksteder.

Følg restriktionerne for brug af radioudstyr, der gælder på steder, hvor man opbevarer eller sælger brændstof, kemiske fabrikker og steder med igangværende sprængningsarbejde.

Områder med risiko for eksplosion er ofte – men ikke altid – tydeligt afmærkede. Dette gælder også under dæk på skibe; transport eller opbevaring af kemikalier; køretøjer, der benytter flydende brændstof (f.eks. propan eller butan); områder, hvor luften indeholder kemikalier eller partikler som f.eks. korn, støv eller metalpulver.

# <span id="page-57-1"></span>Li-ion-batteri

Dette produkt indeholder et Li-ion-batteri. Batterimodulet kan blive antændt og brænde, hvis det håndteres forkert.

### ADVARSEL

Der kan opstå eksplosionsfare, hvis batteriet isættes forkert. Reducer risikoen for brand eller forbrændinger ved aldrig at adskille, knuse eller punktere batteriet eller kortslutte de udvendige kontakter, udsætte batteriet for temperaturer over 60 °C (140° F) eller bortskaffe det i ild eller vand. Brug aldrig et beskadiget eller opsvulmet batteri. Indlever det på et serviceværksted eller hos din forhandler til eftersyn, før du bruger det igen. Et beskadiget eller opsvulmet batteri kan udgøre en risiko for brand, eksplosion eller lækage eller anden risiko. Brugte batterier skal genbruges eller bortskaffes i henhold til lokale regler eller den vejledning, der fulgte med produktet.

# <span id="page-57-2"></span>Beskyt din hørelse

Dette udstyr er afprøvet og overholder kravene til lydtrykniveau i henhold til den gældende udgave af EN 50332-1 og/eller EN 50332-2.

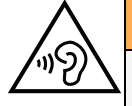

#### **ADVARSEL**

Hørelsen kan lide skade, hvis man udsættes for høje lyde i for stort omfang. Høje lyde under kørslen kan virke distraherende og medføre ulykker. Anvend headset med moderat lydstyrke, og hold ikke enheden tæt på øret, når højttaleren er i brug.

### <span id="page-58-0"></span>Nødopkald

#### VIGTIGT

Mobiltelefoner anvender radiosignaler, mobiltelefonnet, jordnet og brugerprogrammerede funktioner. Det betyder, at der ikke altid kan garanteres forbindelse under alle forhold. Du bør derfor aldrig sætte din lid til en mobiltelefon alene, hvis du skal foretage meget vigtige opkald, for eksempel i nødsituationer.

### <span id="page-58-1"></span>GPS-/lokalitetsbaserede funktioner

Visse produkter indeholder GPS-/lokalitetsbaserede funktioner. Funktioner til bestemmelse af lokalitet stilles til rådighed "As is". Der fremsættes ingen erklæringer eller garantier vedr. de pågældende lokalitetsdatas nøjagtighed. Enhedens anvendelse af lokalitetsbaserede oplysninger vil muligvis ikke være uafbrudt eller fri for fejl, og den kan yderligere være afhængig af netværkstjenesters tilgængelighed. Vær opmærksom på, at funktionerne kan være begrænsede eller blokerede i bestemte omgivelser, f.eks. indenfor i bygninger eller på områder imellem bygninger.

#### FORSIGTIG

Benyt aldrig GPS-funktioner på måder, der kan aflede opmærksomheden under kørsel.

### <span id="page-58-2"></span>Køretøjer

Det er dit ansvar at køre bilen sikkert. Brug aldrig din håndholdte enhed under kørslen, hvis det er forbudt ved lov.

Hvis du skal foretage eller besvare et opkald, skal du først standse bilen et sikkert sted.

Radiosignaler kan påvirke det elektroniske system i motorkøretøjer (f.eks. elektroniske brændstofindsprøjtningssystemer, blokeringsfri bremser, automatiske fartpiloter, airbagsystemer), der er installeret forkert eller er dårligt afskærmede. Kontakt producenten eller dennes repræsentant for at få flere oplysninger om dit køretøj og eventuelt ekstraudstyr.

Undlad at opbevare eller transportere brandfarlige væsker, gasser eller eksplosive emner sammen med enheden eller tilbehørsdelene. Køretøjer, der er udstyret med airbags: Husk, at airbags fyldes med luft med betydelig kraft.

Undlad derfor at anbringe genstande, herunder også fastmonteret eller bærbart radioudstyr, i området over airbaggen eller i området, hvor den kan udløses. Hvis mobiltelefonudstyret er monteret forkert, og airbaggen fyldes med luft, kan der opstå alvorlige skader.

Det er ikke tilladt at anvende enheden om bord på fly. Sluk for enheden, før du går ombord på flyet. Anvendelse af trådløse telekommunikationsenheder ombord på fly kan udgøre en sikkerhedsrisiko i luften og forstyrre telekommunikationen. Det kan desuden være ulovligt.

### <span id="page-58-3"></span>Beskyt dine personlige data

Beskyt dine personlige data, og forebyg udslip eller misbrug af følsomme oplysninger

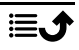

- Sørg for at sikkerhedskopiere vigtige data, når du bruger din enhed.
- Når du skiller dig af med din enhed, skal du sikkerhedskopiere samtlige data og nulstille enheden for at forhindre misbrug af dine personlige oplysninger.
- Læs oplysninger om tilladelser på skærmen omhyggeligt, når du downloader applikationer. Vær særligt forsigtig med applikationer, der har adgang til mange funktioner eller til væsentlige dele af dine personlige oplysninger.
- Kontrollér dine konti for uautoriseret eller mistænkelig brug regelmæssigt. Hvis du finder nogen form for tegn på misbrug af dine personlige oplysninger, skal du kontakte din udbyder for at få slettet eller ændret dine kontooplysninger.
- Hvis du mister din enhed eller den bliver stjålet, skal du ændre adgangskoderne på dine konti for at beskytte dine personlige oplysninger.
- Undgå applikationer fra ukendte kilder, og lås din enhed med et mønster, en adgangskode eller PIN.

### <span id="page-59-0"></span>Malware og virus

Følg disse anvendelsesanbefalinger for at beskytte din enhed imod malware og virus. Udeladelse af disse trin kan medføre økonomiske tab eller tab af data, der ikke er omfattet af garantien.

- Download ikke ukendte applikationer.
- Besøg ikke websteder, du ikke har tillid til.
- Slet mistænkelige beskeder og e-mails fra ukendte afsendere.
- Brug adgangskode, og udskift den ofte.
- Deaktiver trådløse funktioner, f.eks. Bluetooth, når de ikke er i brug.
- Hvis enheden fungerer atypisk, skal du køre et antivirusprogram for at kontrollere for evt. angreb.
- Kør et antivirusprogram på din enhed, inden du kører nyligt downloadede applikationer og filer.
- <span id="page-59-1"></span>• Rediger aldrig registerindstillinger, og foretag ikke indgreb i enhedens operativsystem.

### Pleje og vedligeholdelse

Din enhed er et teknisk avanceret produkt, der skal behandles med omhu. Garantien bortfalder i tilfælde af misbrug.

- Beskyt enheden mod fugt. Regn, sne, luftfugtighed og alle former for væske kan indeholde stoffer, der får de elektroniske kredsløb til at korrodere. Hvis enheden bliver våd, skal du omgående slukke den, tage batteriet ud og lade enheden tørre helt, før du sætter batteriet i igen.
- Undlad at bruge eller opbevare enheden i støvede og snavsede omgivelser. Enhedens bevægelige dele og elektroniske komponenter kan tage skade.
- Undlad at opbevare enheden på varme steder. Høje temperaturer kan forkorte den elektroniske enheds levetid, ødelægge batterierne og deformere eller smelte visse plastdele.
- Undlad at opbevare enheden på kolde steder. Når enheden varmes op til normal temperatur, kan der dannes kondens indvendigt i den, hvorved de elektroniske kredsløb kan blive beskadiget.
- Forsøg ikke at åbne enheden på andre måder end dem, der er angivet her.
- Undgå at tabe enheden eller ryste den. Hvis den behandles voldsomt, kan printkortet og de finmekaniske dele blive ødelagt.
- Undlad at bruge stærke kemikalier til at rengøre enheden.
- Må ikke adskilles, åbnes, knuses, bøjes, deformeres, punkteres eller findeles.
- Må ikke modificeres eller renoveres, gør aldrig forsøg på at indføre fremmedlegemer i batteriet, nedsænk det aldrig i og udsæt det aldrig for vand eller andre væsker, ligesom det heller ikke må udsættes for ild, eksplosioner eller andre faremomenter.
- Batteriet må kun anvendes til det system, som det specifikt er beregnet til.
- Brug kun batteriet sammen med et ladesystem, der er godkendt til systemet iht. IEEE-Std-1725. Brug af batterier eller opladere uden godkendelse kan medføre risiko for brand, eksplosion, lækage og andre faremomenter.
- Kortslut aldrig et batteri, og lad aldrig elektrisk ledende metalgenstande komme i berøring med batteripolerne.
- Batteriet må kun udskiftes med et andet batteri, der er godkendt til systemet iht. standarden IEEE-Std-1725. Brug af et batteri uden godkendelse kan medføre risiko for brand, eksplosion, lækage og andre faremomenter.
- Brug aldrig et beskadiget eller opsvulmet batteri. Indlever det på et serviceværksted eller hos din forhandler til eftersyn, før du bruger det igen. Et beskadiget eller opsvulmet batteri kan udgøre en risiko for brand, eksplosion eller lækage eller anden risiko.
- Udtjente batterier skal bortskaffes omgående i overensstemmelse med lokale regler.
- Børns brug af batterier skal ske under opsyn.
- Forkert brug af batteriet kan resultere i brand, eksplosion eller andre faremomenter.

I forbindelse med enheder, der benytter en USB-port som opladningskilde, skal brugervejledningen til enheden indeholde en anvisning om, at enheden kun må sluttes til CTIA-godkendte adaptere, produkter med USB-IF-logoet eller produkter, som har været underkastet USB-IF-overensstemmelsesprogrammet.

<span id="page-60-0"></span>Anbefalingerne gælder både enheden, batteriet, strømadapteren og andet tilbehør. Hvis enheden ikke virker, som den skal, skal du kontakte forhandleren for at få løst problemet. Husk kvitteringen eller en kopi af fakturaen.

#### Garanti

Der gives garanti på dette produkt i en periode på 24 måneder og på originaltilbehør i en periode på 12 måneder (såsom batteriet, opladeren, opladningsholderen og det håndfri sæt, der kan være leveret sammen med din enhed), fra købsdatoen. Hvis der, mod forventning, skulle opstå fejl på produktet i dette tidsrum, bedes du kontakte købsstedet. Der skal forelægges købsbevis i forbindelse med service eller support i garantiperioden.

Denne garanti bortfalder i tilfælde af fejl, der er forårsaget af ulykker eller lignende hændelser eller skader, væskeindtrængen, forsømmelighed, unormal brug, manglende vedligeholdelse og andre omstændigheder, som brugeren er skyld i. Garantien dækker heller ikke

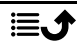

fejl, der er opstået på grund af lynnedslag eller andre elektriske spændingsvariationer. Af sikkerhedsmæssige hensyn anbefaler vi, at du trækker ledningen til laderen ud i tordenvejr.

Bemærk, at dette er en frivillig producentgaranti, som giver rettigheder udover og ikke har nogen indvirkning på slutbrugerens lovmæssige rettigheder.

Denne garanti gælder ikke, hvis der har været anvendt andre batterier end originale DO-RO-batterier.

### <span id="page-61-0"></span>OS-softwaregaranti for enheden

Ved at bruge enheden accepterer du at installere alle OS-softwareopdateringer, der leveres af Doro, så hurtigt som muligt herom.

Ved at opdatere din enhed medvirker du til at holde din enhed sikker.

Doro vil gøre opdateringer tilgængelige i hele garantiperioden/den lovpligtige garantiperiode under forudsætning af, at dette er muligt i kommerciel og teknisk henseende.

#### Bemærk:

- I nogle tilfælde kan regelmæssige opdateringer af operativsystemet medføre forsinkelser i planlagte sikkerhedsopdateringer.
- Doro vil levere sikkerhedsopdateringerne så hurtigt som muligt og efter bedste evne til de relevante modeller. Leveringstiden for sikkerhedsrettelser kan variere afhængigt af region, softwarevariant og model.

#### $\bigwedge$ FORSIGTIG

<span id="page-61-1"></span>Hvis du undlader at opdatere din enhed herom, kan det sætte din garanti på enheden ud af kraft. Softwareoplysninger og planlagt opdateringsplan findes på webstedet: [doro](https://doro.com/softwareupdates). [com/softwareupdates](https://doro.com/softwareupdates)

### Specifikationer

#### Netværksbånd (MHz):

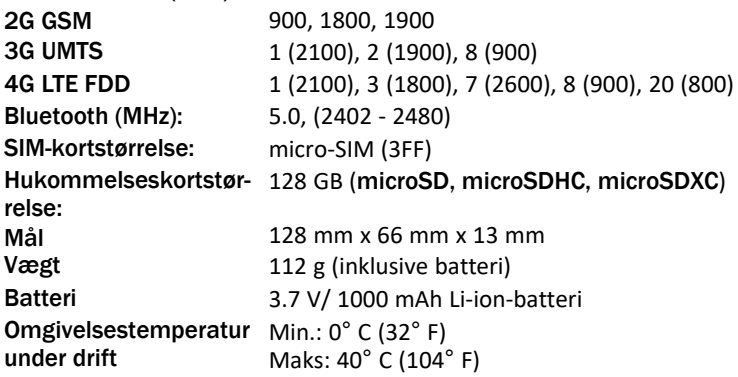

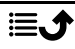

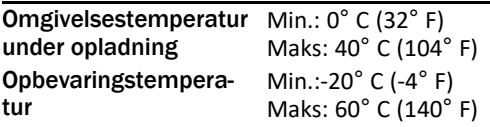

### <span id="page-62-0"></span>Ophavsret og andre meddelelser

Bluetooth® er et registreret varemærke tilhørende Bluetooth SIG, Inc.

vCard er et varemærke, der tilhører Internet Mail Consortium.

eZiType™ er et varemærke tilhørende Zi Corporation.

Wi-Fi er et varemærke eller registreret varemærke, som tilhører Wi-Fi Alliance.

microSD er et varemærke, som tilhører SD Card Association.

Java, J2ME og alle andre Java-baserede mærker er varemærker eller registrerede varemærker, der tilhører Sun Microsystems, Inc. i USA og andre lande.

Dette dokuments indhold stilles til rådighed "i foreliggende form". Udover det, der kræves af gældende lovgivning, fremsættes der ingen garantier af nogen art, det være sig udtrykkelige eller underforståede, hvilket uden at være begrænset hertil omfatter underforståede garantier for salgbarhed og egnethed til bestemte formål, med hensyn til dette dokuments nøjagtighed, troværdighed eller indhold. Doro forbeholder sig retten til at revidere dette dokument eller trække det tilbage når som helst uden varsel.

Google, Google Maps™, Gmail, Google Calendar, Google Checkout, Hangouts, YouTube, YouTube-logoet, Picasa og Android er varemærker eller registrerede varemærker, der tilhører Google LLC.

Dette produkt er omfattet af licens i henhold til "MPEG-4 visual and AVC patent portfolio licenses" til en forbrugers personlige og ikke-kommercielle brug til (i) kodning af video i overensstemmelse med MPEG-4 visual standard ("MPEG-4 video") eller AVC-standarden ("AVC video") og/eller (ii) dekodning af MPEG- 4- eller AVC-video, som er kodet af en forbruger, der deltager i en personlig og ikke-kommerciel aktivitet og/eller blev anskaffet fra en video eller videoudbyder med licens fra MPEG LA til at levere MPEG-4 og/eller AVC-video. Der bevilges eller gives ikke licens til andre former for brug. Der kan indhentes yderligere oplysninger hos MPEG LA, L.L.C, herunder oplysninger med relation til reklamemæssig, intern og kommerciel brug samt licenser hertil. Se <www.mpegla.com>. Lyddekodningsteknologien MPEG Layer-3 er givet i licens af Fraunhofer IIS og Thomson.

Alle andre varemærker og firmanavne, der er omtalt heri, kan være varemærker, der tilhører de respektive ejere.

Alle rettigheder, der ikke udtrykkeligt bevilliges heri, forbeholdes. Alle andre varemærker tilhører deres respektive ejere.

I det omfang dette muliggøres iht. gældende lovgivning hæfter hverken Doro eller nogen af virksomhedens licensgivere for nogen form for tab af data eller indtægter eller for nogen tab af forventet indtægt, følgetab, driftstab eller indirekte tab, uanset hvordan de måtte være opstået.

Doro fremsætter ingen garantier for og påtager sig intet ansvar for funktioner, indhold eller slutbrugersupport i forbindelse med tredjeparters applikationer, der evt. leveres

sammen med enheden. Når du vælger at bruge en applikation, accepterer du samtidig, at applikationen leveres i den aktuelle udgave. Doro fremsætter ingen påstande, udsteder ingen garantier og påtager sig intet ansvar for funktioner, indhold eller slutbrugersupport i forbindelse med tredjeparters applikationer, der evt. leveres sammen med enheden.

#### Ophavsret til indholdet

Uautoriseret kopiering af materiale, der er beskyttet af ophavsret, er i strid med reglerne i loven om ophavsret i USA og andre lande. Denne enhed er kun beregnet til kopiering af materiale, der ikke er ophavsretligt beskyttet, materiale, som du har ophavsretten til, eller materiale, som du er autoriseret til eller har lovmæssig tilladelse til at kopiere. Hvis du er i tvivl om, hvorvidt du er berettiget til at kopiere et givet materiale, skal du kontakte din juridiske rådgiver.

#### Open source-licenser

Du har ret til at modtage en kopi af kildekoden til software, der er omfattet af open source-licenser, som giver dig ret til at modtage kildekoden til den pågældende software (eksempelvis GPL eller LGPL) på et passende medie, mod et administrativt gebyr til dækning af Doro AB's omkostninger i forbindelse med håndtering af distribution og udgifter til medier. Sådanne anmodninger bedes rettet til Doro AB, Open Source Software Operations, Jorgen Kocksgatan 1B, SE 211 20 Malmø, Sverige. For at være gyldig skal en sådan anmodning ske senest tre (3) år fra datoen for Doro AB's distribution af det pågældende produkt, eller for så vidt angår koder, der er omfattet af licensen under GPL v3, så længe Doro AB tilbyder reservedele eller kundesupport til den pågældende produktmodel.

### <span id="page-63-0"></span>Kompatibilitet med høreapparater

Bemærk! Kompatibilitet med høreapparater kræver, at Bluetooth-funktionerne deaktiveres.

Denne telefon kan kombineres med et høreapparat. Kompatibilitet med høreapparater er ikke nogen garanti for, at et bestemt høreapparat vil fungere sammen med en bestemt telefon. Mobiltelefoner indeholder radiotransmittere, der kan forstyrre funktionen af høreapparatet. Nogle af de trådløse teknologier, der bruges på denne telefon, er blevet testet for brug med høreapparater, men der kan være nogle nyere trådløse teknologier, der endnu ikke er testet for brug med høreapparater. Du kan sikre, at et bestemt høreapparat fungerer godt sammen med denne telefon, ved at teste dem sammen, før du køber.

Standarden for kompatibilitet med høreapparater indeholder to typer klassificeringer:

- M: Hvis du vil bruge dit høreapparat i denne tilstand, skal du sikre, at dit høreapparat er indstillet til "M-tilstand" eller akustisk koblingstilstand og placere telefonmodtageren i nærheden af høreapparatets indbyggede mikrofon. Du opnår de bedste resultater ved at prøve at bruge telefonen i forskellige positioner i forhold til høreapparatet, f.eks. vil placering af modtageren en anelse over øret give bedre ydelse for høreapparater med mikrofoner placeret bag øret.
- T: Hvis du vil bruge høreapparatet i denne tilstand, skal du sikre, at dit høreapparat er i "T-tilstand" eller teleslyngekoblingstilstand (ikke alle høreapparater har denne tilstand). Du opnår de bedste resultater ved at prøve at bruge telefonen i forskellige

positioner i forhold til dit høreapparat, f.eks. kan placering af modtageren en anelse under eller foran øret give bedre resultater.

Enheden overholder M3/T3-niveauklassifikationen.

# <span id="page-64-0"></span>SAR (specifik absorptionshastighed)

Denne enhed opfylder gældende internationale sikkerhedskrav for eksponering for radiobølger. Din mobilenhed er en radiosender og -modtager. Den er designet til ikke at overskride grænserne for eksponering for radiobølger (elektromagnetiske felter forårsaget af radiofrekvenser), som anbefales i de internationale retningslinjer fra den uafhængige videnskabelige organisation ICNIRP (International Commission of Non-Ionizing Radiation Protection).

Verdenssundhedsorganisationen (WHO) har udtalt, at aktuelle videnskabelige oplysninger ikke indikerer noget behov for særlige forholdsregler ved brug af mobilenheder. Hvis du er interesseret i at reducere din egen eksponering, anbefales det, at du reducerer anvendelsen eller benytter håndfrit tilbehør for at holde enheden på afstand af hovedet og kroppen.

Læs dokumentationen, der fulgte med enheden, for at få oplysninger om SAR-værdier (specifik absorptionshastighed).

### <span id="page-64-1"></span>Genanvendelse

Doro tager ansvar for hele vores produkters livscyklus, herunder hvordan de genanvendes, når de er udtjente. Dit tidligere produkt kan stadig være nyttigt for en anden, og hvis det er udtjent, er der materialer, der kan bruges til nye produkter. Vi anbefaler, at du genbruger, reparerer eller istandsætter din enhed første gang, og hvis det ikke er muligt, så overlad den til genanvendelse i henhold til lokale bestemmelser. Husk også at overlade anden gammel ikke-brugt elektronik, som du måske har, til genanvendelse.

### <span id="page-64-2"></span>Korrekt bortskaffelse af dette produkt

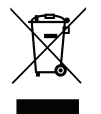

(Affald af elektrisk og elektronisk udstyr) (Gælder i lande med separate affaldsindsamlingssystemer)

Denne mærkning på produktet, tilbehøret eller vejledningen betyder, at produktet og dets elektroniske tilbehør (f.eks. oplader, headset, USB-kabel) ikke må bortskaffes sammen med husholdningsaffald. For at forebygge mulige skader på miljøet og menneskers sundhed som følge af ukontrolleret affaldsbortskaffelse skal disse emner sorteres fra andre former for affald og genanvendes ansvarsbevidst for at fremme bæredygtig genanvendelse af materielle ressourcer. Private brugere skal kontakte enten forhandleren, som dette produkt er købt hos, eller de lokale myndigheder for at få oplysninger om, hvor og hvordan disse genstande kan afleveres og blive genanvendt på miljømæssigt forsvarlig vis. Erhvervsbrugere skal kontakte deres leverandør og kontrollere vilkårene og betingelserne i købskontrakten. Dette produkt og dets elektroniske tilbehør må ikke blandes med andet erhvervsaffald til bortskaffelse. Dette produkt stemmer overens med RoHS.

### <span id="page-65-0"></span>Korrekt bortskaffelse af batterierne i dette produkt

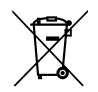

(Gælder i lande med separate affaldsopsamlingssystemer)

Mærkningen på batteriet, vejledningen eller emballagen betyder, at batteriet i dette produkt ikke må bortskaffes sammen med husholdningsaffald. Hvor de kemiske symboler Hg, Cd eller Pb benyttes, indikerer de, at batteriet indeholder kviksølv, cadmium eller bly i større mængder end referenceniveauerne i EF-direktivet 2006/66. Hvis batterierne ikke bortskaffes på korrekt vis, kan disse stoffer medføre skader på menneskers sundhed og miljøet.

Vær med til at bevare naturlige ressourcer og fremme genanvendelse af materialer ved at adskille batterier fra andre former for affald og genanvende dem via det lokale, gratis batteriindsamlingssystem.

### <span id="page-65-1"></span>EU-overensstemmelseserklæring

Doro erklærer hermed, at radioudstyrstypen DFB-0370 (Doro 5861) er i overensstemmelse med direktiverne: 2014/53/EU og 2011/65/EU, herunder delegeret direktiv (EU) 2015/863 om ændring af bilag II. EU-overensstemmelseserklæringens fulde ordlyd kan læses på følgende internetadresse: <www.doro.com/dofc>.

### <span id="page-65-2"></span>Erklæring om miljøvenligt design, energieffektivitet for ekstern strømforsyning

Doro erklærer hermed, at den eksterne strømforsyning til denne enhed er i overensstemmelse med Kommissionens Forordning (EU) 2019/1782 om fastlæggelse af krav til miljøvenligt design af eksterne strømforsyninger i henhold til direktiv 2009/125/EF.

De fuldstændige oplysninger om kravene til miljøvenligt design findes på følgende internetadresse: [www.doro.com/ecodesign](https://www.doro.com/ecodesign)

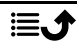

DFB-0370 (Doro 5861)

Danish

Version 2.1

©2021 Doro AB. All rights reserved. [www.doro.com](http://www.doro.com) REV 20776 – STR 20211104

 $C \in$